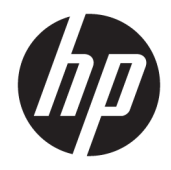

# 하드웨어 참조 설명서

HP EliteOne 800 G4 58.42cm All-in-One 비즈니스 PC

© Copyright 2018 HP Development Company, L.P.

Windows는 미국 및 기타 국가에서 Microsoft Corporation의 상표 또는 등록 상표입니다.

본 설명서의 내용은 사전 통지 없이 변경될 수 있습니다. HP 제품 및 서비스에 대한 유일한 보 증은 제품 및 서비스와 함께 동봉된 보증서에 명시되어 있습니다. 본 설명서에는 어떠한 추 가 보증 내용도 들어 있지 않습니다. HP는 본 설 명서의 기술상 또는 편집상 오류나 누락에 대 해 책임지지 않습니다.

이 문서는 저작권으로 보호된 소유권 정보를 포함합니다. HP Development Company의 서면 동의 없이는 이 문서의 일부도 복사, 복제 또는 다른 언어로 번역할 수 없습니다.

제2판: 2018년 6월

초판: 2018년 6월

문서 일련 번호: L19726-AD2

### **본 설명서 정보**

이 설명서는 해당 컴퓨터 모델 업그레이드에 대한 기본 정보를 제공합니다.

**경고!** 지시 사항을 따르지 않으면 부상을 당하거나 생명을 잃을 수 있습니다.

**주의:** 지시 사항을 따르지 않으면 장비가 손상되거나 정보가 유실될 수 있습니다.

**참고:** 이런 텍스트는 중요한 추가 정보를 제공합니다.

# 목차

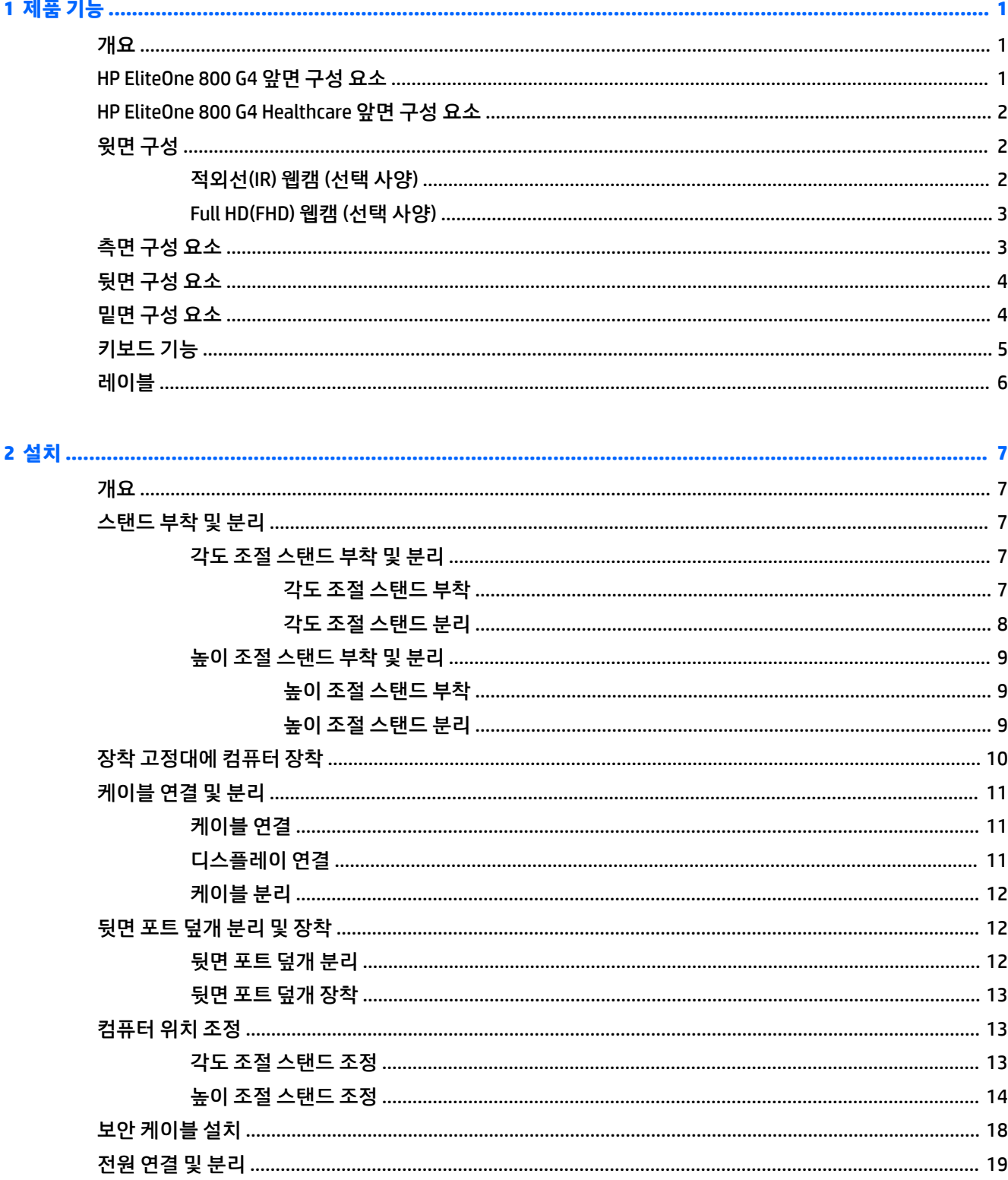

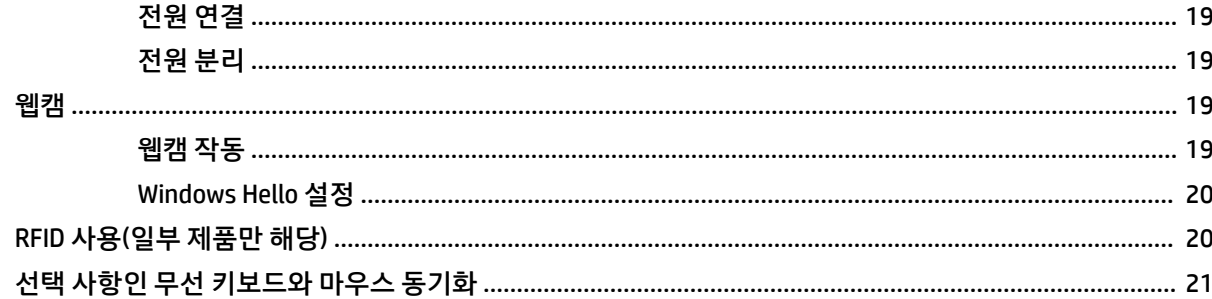

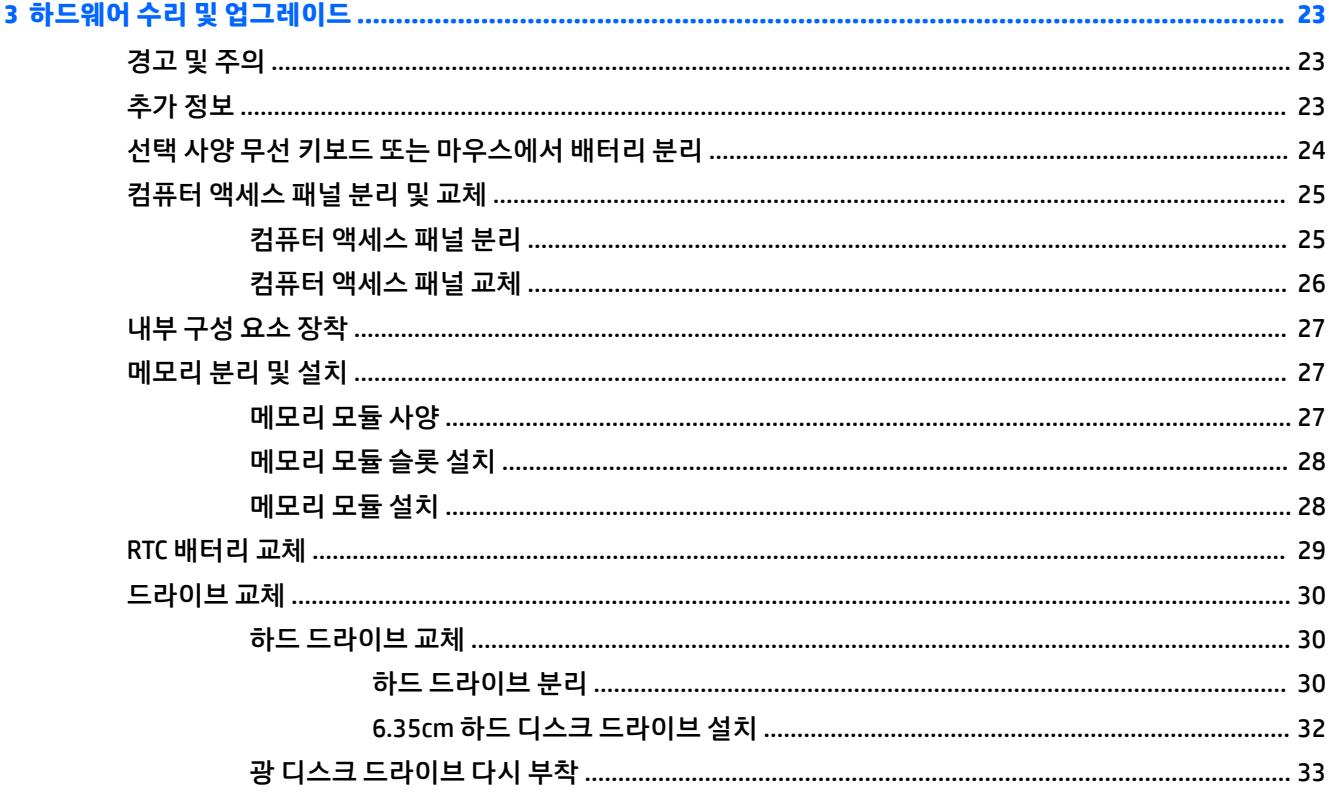

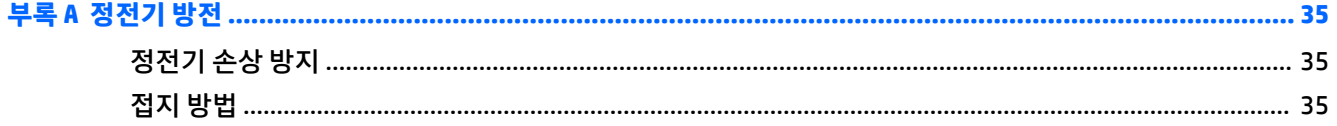

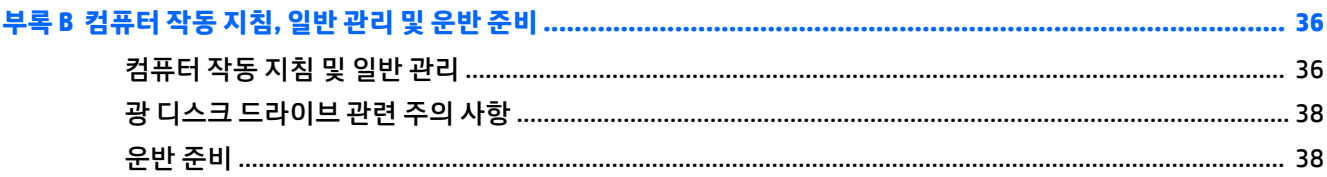

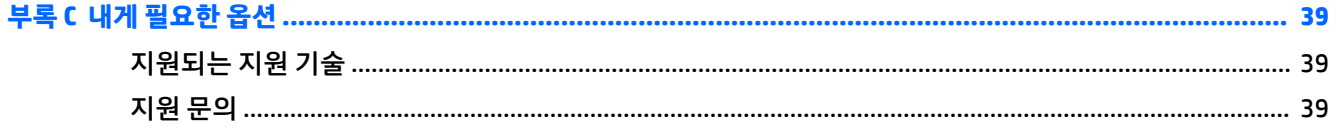

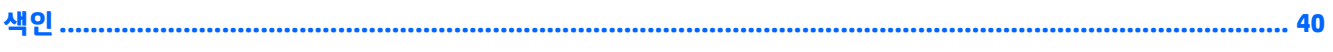

# <span id="page-8-0"></span>**1 제품 기능**

## **개요**

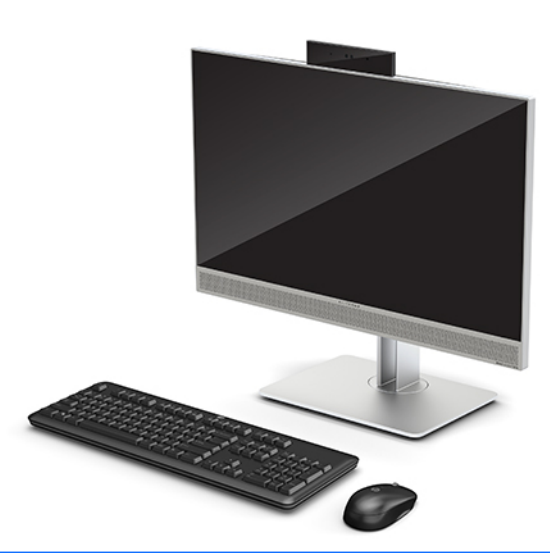

**참고:** 이 제품에 관한 최신 설명서는 <http://www.hp.com/support>를 방문하십시오. **제품 찾기**를 선택한 다 음 화면의 설명을 따릅니다.

이 제품은 규정 표시 또는 정책 표시를 위해 전자 레이블을 사용합니다. 표시 방법에 대해서는 6페이지의 [레이블](#page-13-0) 섹션을 참조하십시오.

## **HP EliteOne 800 G4 앞면 구성 요소**

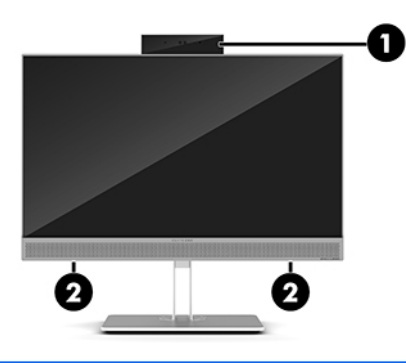

#### **구성 요소**

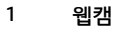

2 스피커(일부 제품만 해당)

## <span id="page-9-0"></span>**HP EliteOne 800 G4 Healthcare 앞면 구성 요소**

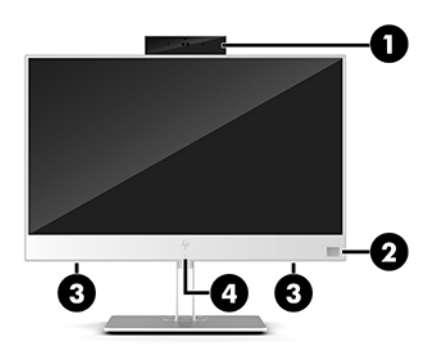

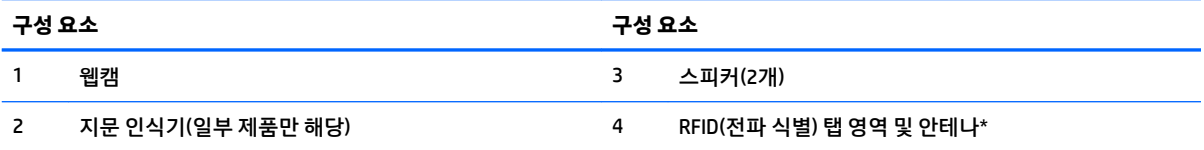

\*이 안테나는 컴퓨터 바깥쪽에서는 보이지 않습니다. 전송을 최적화하려면 안테나 주변에 여유 공간을 두어 방해 받지 않도록 하십시 오.

무선 규정 고지 사항을 확인하려면 해당 국가 또는 지역에 적용되는 규정*,* 안전 및 환경 고지 사항 단원을 참조하십시오.

이 설명서에 액세스하려면 다음과 같이 하십시오.

**▲ 시작** 버튼을 선택한 후, **HP 도움말 및 지원**, **HP 설명서**를 차례로 선택합니다.

- 또는 -

**▲ 시작** 버튼을 선택한 후, **HP**, **HP 설명서**를 차례로 선택합니다.

## **윗면 구성**

### **적외선(IR) 웹캠 (선택 사양)**

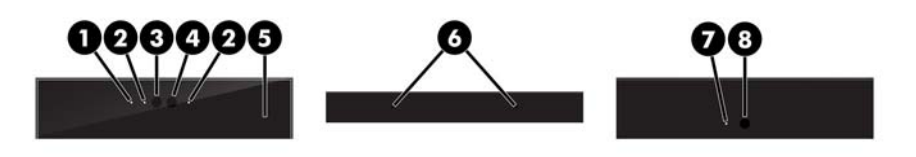

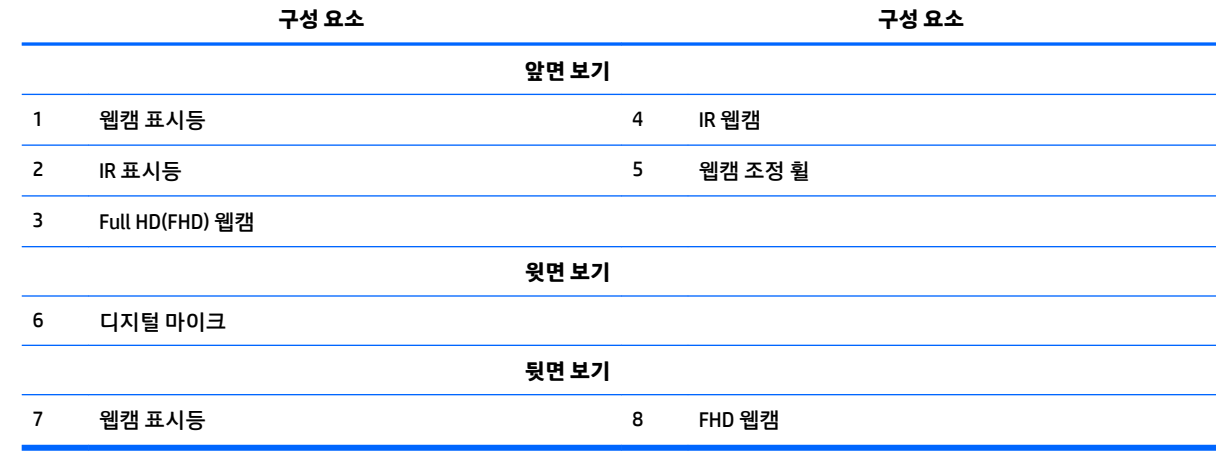

### <span id="page-10-0"></span>**Full HD(FHD) 웹캠 (선택 사양)**

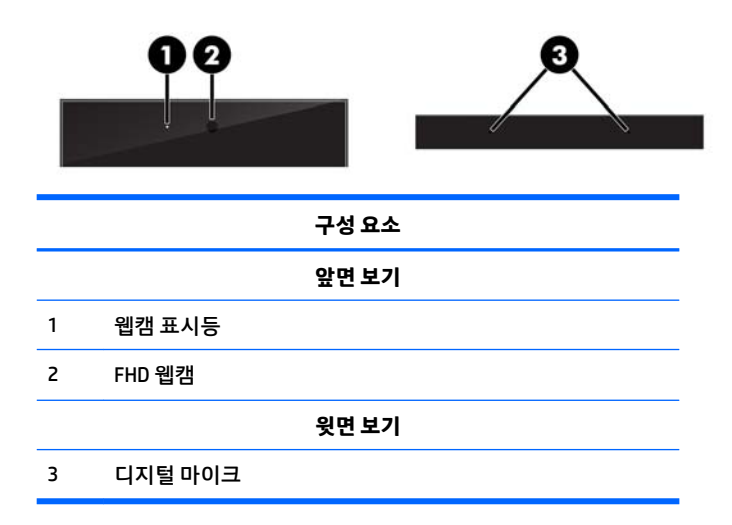

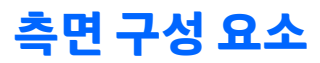

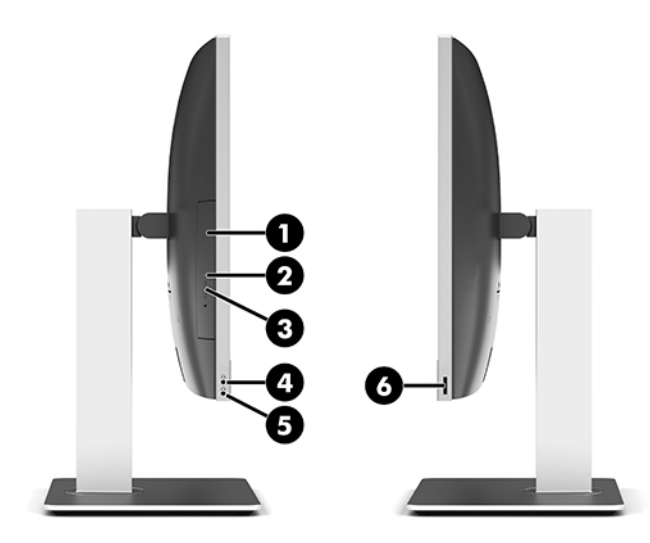

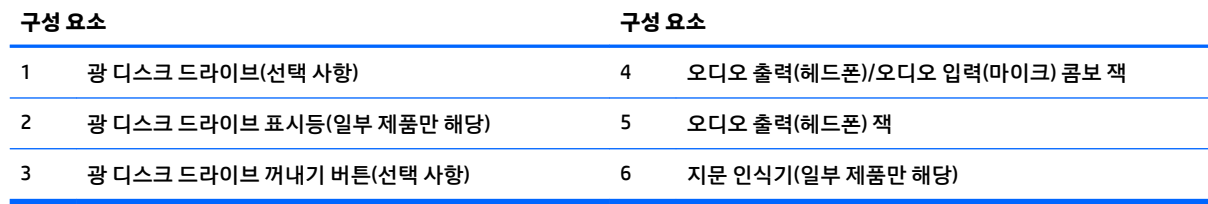

## <span id="page-11-0"></span>**뒷면 구성 요소**

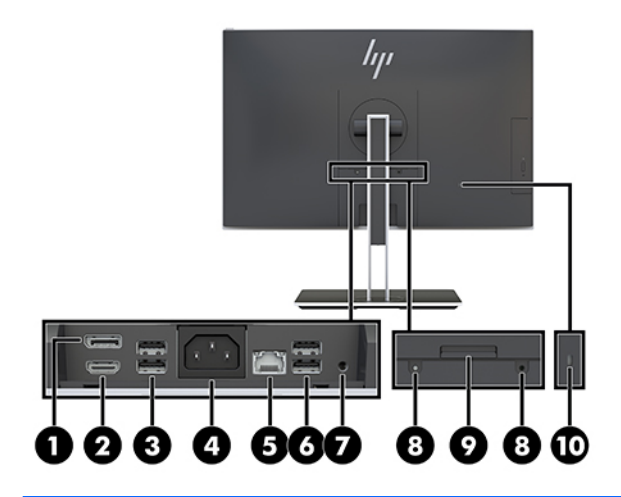

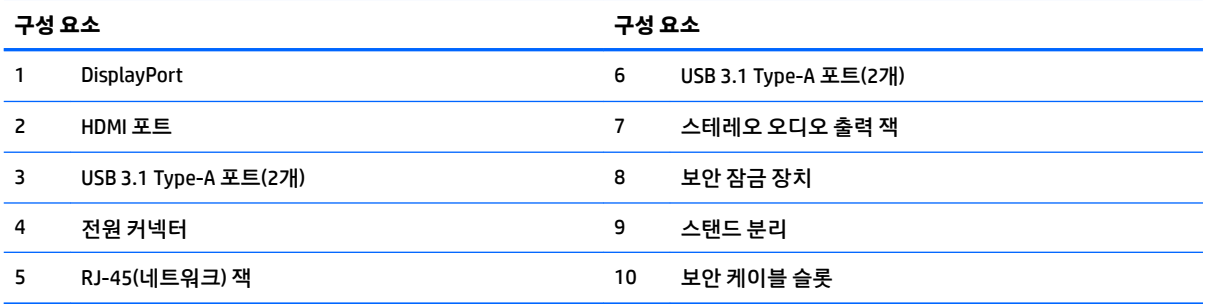

## **밑면 구성 요소**

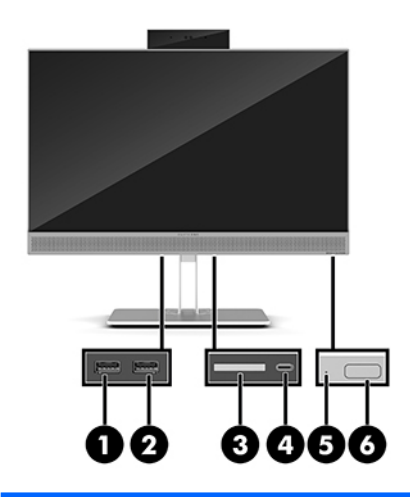

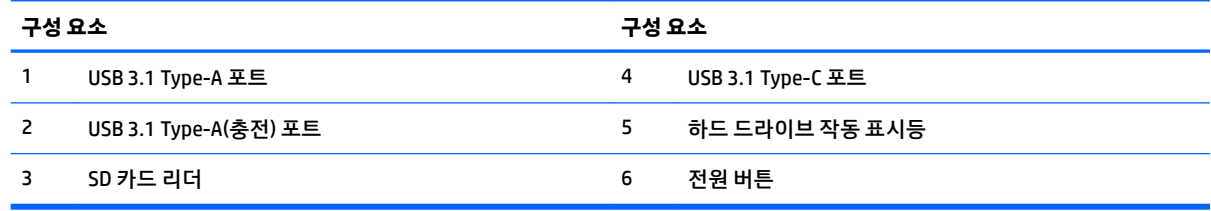

<span id="page-12-0"></span>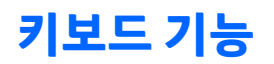

키보드 및 마우스는 다를 수 있습니다.

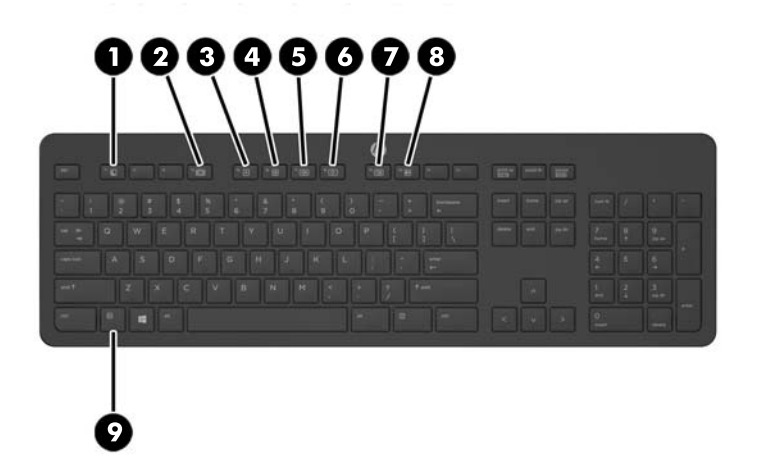

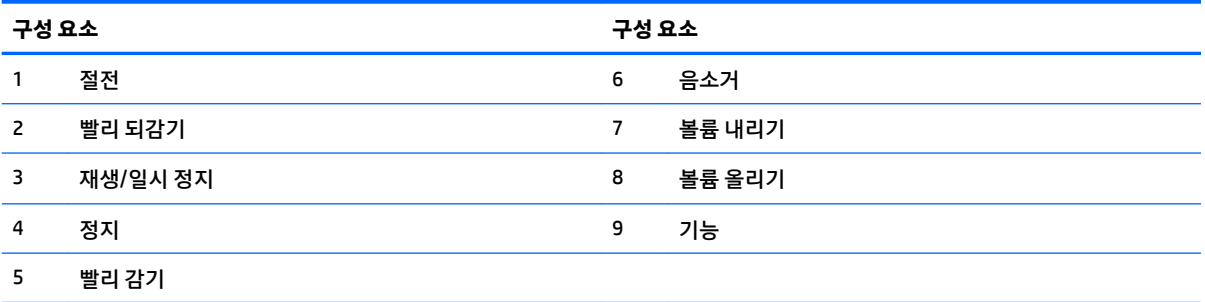

## <span id="page-13-0"></span>**레이블**

컴퓨터에 부착된 레이블에는 시스템 문제를 해결하거나 해외 여행 중 컴퓨터를 휴대할 경우 필요한 정보가 있습니다.

**중요:** 이 단원에 설명된 모든 레이블은 스탠드 아래나 컴퓨터 밑면에 있습니다.

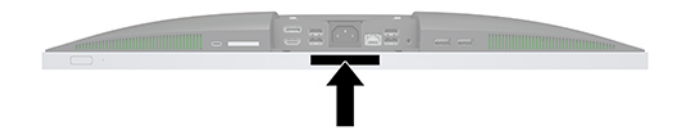

- **1.** Microsoft® 정품 인증서 레이블(Windows 8 이전의 일부 모델만 해당) Windows 제품 키가 들어 있습니 다. 제품 키는 운영 체제를 업데이트하거나 문제를 해결할 때 필요할 수 있습니다. Windows 8 또는 Windows 8.1을 통해 사전 설치된 HP 플랫폼에는 물리적 레이블이 없고 전자적으로 설치된 디지털 제품 키가 있습니다.
- **참고:** 이 디지털 제품 키는 HP가 승인한 복구 방법으로 Windows 8 또는 Windows 8.1 운영 체제를 다시 설치할 때 Microsoft 운영 체제에 의해 자동으로 인식 및 활성화됩니다.
- **2.** 서비스 레이블—컴퓨터를 식별하기 위한 중요한 정보를 제공합니다. 지원에 문의하는 경우 일련 번호, 제품 번호 또는 모델 번호를 물어볼 수 있습니다. 지원에 문의하기 전에 이러한 번호를 찾습니다.

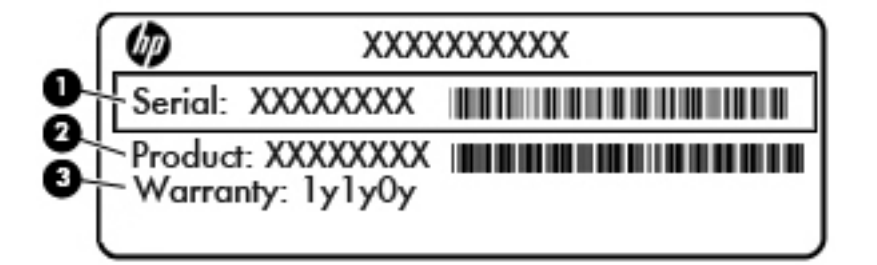

- **구성 요소**
- **(1)** 일련 번호
- **(2)** 제품 번호
- **(3)** 보증 기간
- **3.** 일련 번호 레이블.

## <span id="page-14-0"></span>**2 설치**

## **개요**

다음 순서에 따라 컴퓨터를 설치하십시오.

● 스탠드를 부착합니다. 자세한 내용은 7페이지의 스탠드 부착 및 분리 항목을 참조하십시오.

#### 또는

장착 고정대에 컴퓨터를 장착합니다. 자세한 내용은 10[페이지의](#page-17-0) 장착 고정대에 컴퓨터 장착 항목을 참조하십시오.

- 수변 장치 케이블과 전원 케이블을 연결합니다. 자세한 내용은 11[페이지의](#page-18-0) 케이블 연결 및 분리 항목 을 참조하십시오.
- 2원하는 경우에 추가 [디스플레이](#page-18-0)를 연결합니다. 자세한 내용은 11페이지의 디스플레이 연결 항목을 참조하십시오.
- <u>뒷면 포트 덮개를 설치하고 고정합니다. 자세한 내용은 13[페이지의](#page-20-0) 뒷면 포트 덮개 장착 항목을 참조</u> 하십시오.
- 편안한 컴퓨터 위치와 시야 각도를 선택합니다. 자세한 내용은 13[페이지의](#page-20-0) 컴퓨터 위치 조정 항목을 참조하십시오.
- 보안용 보안 케이블을 설치합니다. 자세한 내용은 18[페이지의](#page-25-0) 보안 케이블 설치 항목을 참조하십시 오.
- 전원을 켭니다. 자세한 내용은 19[페이지의](#page-26-0) 전원 연결 항목을 참조하십시오.
- 마우스와 키보드는 출하 시 동기화되어 있습니다. 마우스와 컴퓨터를 다시 동기화해야 하는 경우 21[페이지의](#page-28-0) 선택 사항인 무선 키보드와 마우스 동기화를 참조하십시오.

## **스탠드 부착 및 분리**

컴퓨터에 다음과 같은 두 개의 스탠드를 사용할 수 있습니다.

- 각도 조절 스탠드 부착 및 분리
- 높이 조절 [스탠드](#page-16-0) 부착 및 분리

#### **각도 조절 스탠드 부착 및 분리**

#### **각도 조절 스탠드 부착**

스탠드를 설치하려면 다음을 수행하십시오.

- **1.** 컴퓨터 정면이 아래를 향하도록 하여 부드러운 평면 위에 놓습니다. HP는 담요, 타월 또는 기타 부드러 운 천을 사용하여 베젤 및 스크린 표면을 긁힘이나 기타 파손으로부터 보호할 것을 권장합니다.
- **2.** 컴퓨터 뒷면의 위쪽 부분에 있는 두 개의 큰 구멍에 스탠드 상단의 후크를 끼웁니다 (1).

<span id="page-15-0"></span>**.** 컴퓨터의 스탠드를 내린 다음 딸깍하며 제위치에 고정될 때까지 아래로 누릅니다 (2).

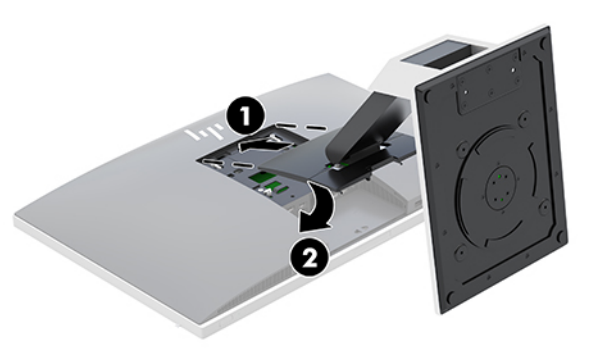

#### **각도 조절 스탠드 분리**

스탠드를 분리하는 방법

- **.** 컴퓨터에서 모든 이동식 미디어(예: 광 디스크 또는 USB 플래시 드라이브)를 제거합니다.
- **.** 운영체제에 따라 컴퓨터를 적절히 종료한 후 모든 외부 장치의 전원을 끕니다.
- **.** AC 콘센트에서 AC 전원 코드를 뽑고 외부 장치를 모두 분리합니다.
- **.** 컴퓨터 정면이 아래를 향하도록 하여 부드러운 평면 위에 놓습니다. HP는 담요, 타월 또는 기타 부드러 운 천을 사용하여 베젤 및 스크린 표면을 긁힘이나 기타 파손으로부터 보호할 것을 권장합니다.
- **.** 설치되어 있는 경우 뒷면 포트 덮개를 분리합니다. 자세한 지침은 12[페이지의](#page-19-0) 뒷면 포트 덮개 분리를 참조하십시오.
- **.** 스탠드 밑에 있는 분리 래치를 누릅니다 (1).
- **.** 스탠드를 위로 올린 다음 (2) 스탠드 후크를 컴퓨터에서 잡아 당깁니다 (3).

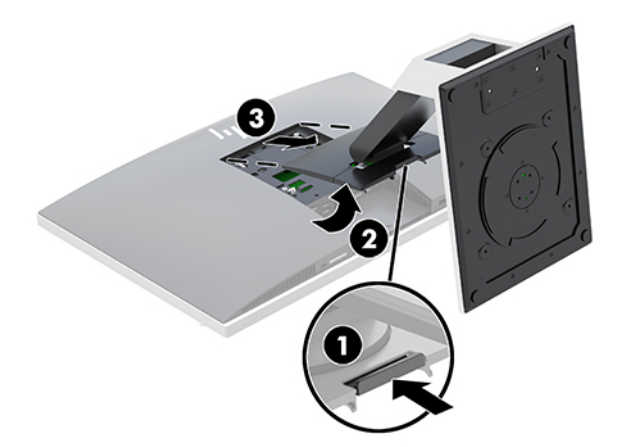

### <span id="page-16-0"></span>**높이 조절 스탠드 부착 및 분리**

#### **높이 조절 스탠드 부착**

스탠드를 설치하려면 다음을 수행하십시오.

- **1.** 컴퓨터 정면이 아래를 향하도록 하여 부드러운 평면 위에 놓습니다. HP는 담요, 타월 또는 기타 부드러 운 천을 사용하여 베젤 및 스크린 표면을 긁힘이나 기타 파손으로부터 보호할 것을 권장합니다.
- **2.** 컴퓨터 뒷면의 위쪽 부분에 있는 두 개의 큰 구멍에 스탠드 상단의 후크를 끼웁니다 (1).
- **3.** 컴퓨터의 스탠드를 내린 다음 딸깍하며 제위치에 고정될 때까지 아래로 누릅니다 (2).

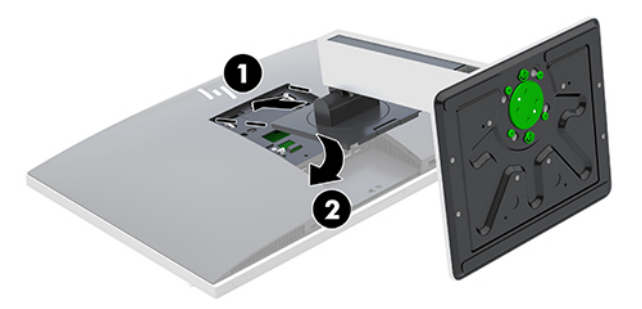

#### **높이 조절 스탠드 분리**

스탠드를 분리하는 방법

- **1.** 컴퓨터에서 모든 이동식 미디어(예: 광 디스크 또는 USB 플래시 드라이브)를 제거합니다.
- **2.** 운영체제에 따라 컴퓨터를 적절히 종료한 후 모든 외부 장치의 전원을 끕니다.
- **3.** AC 콘센트에서 AC 전원 코드를 뽑고 외부 장치를 모두 분리합니다.
- **4.** 컴퓨터 정면이 아래를 향하도록 하여 부드러운 평면 위에 놓습니다. HP는 담요, 타월 또는 기타 부드러 운 천을 사용하여 베젤 및 스크린 표면을 긁힘이나 기타 파손으로부터 보호할 것을 권장합니다.
- **5.** 설치되어 있는 경우 뒷면 포트 덮개를 분리합니다. 자세한 지침은 12[페이지의](#page-19-0) 뒷면 포트 덮개 분리를 참조하십시오.
- **6.** 스탠드 밑에 있는 분리 래치를 누릅니다 (1).
- **7.** 스탠드를 위로 올린 다음 (2) 스탠드 후크를 컴퓨터에서 잡아 당깁니다 (3).

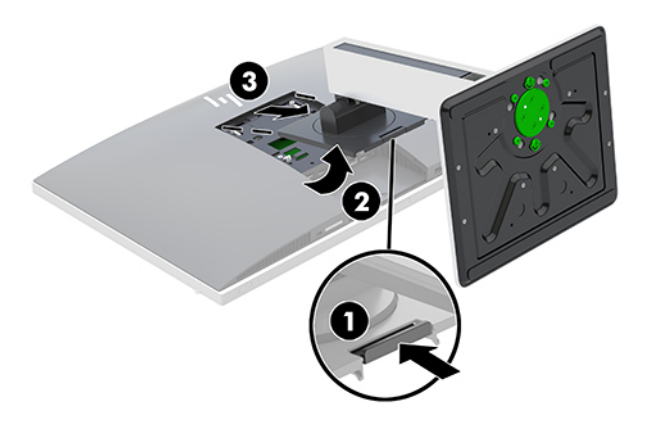

## <span id="page-17-0"></span>**장착 고정대에 컴퓨터 장착**

컴퓨트는 벽, 스윙 암 또는 기타 장착대에 설치할 수 있습니다.

- **참고:** 이 장치는 UL 또는 CSA를 부착한 벽면 장착 받침대에 의해 지지됩니다.
	- **1.** 제공된 VESA 트림 플레이트가 제자리에 끼워질 때까지 VESA의 빈 구멍에 대고 누릅니다.

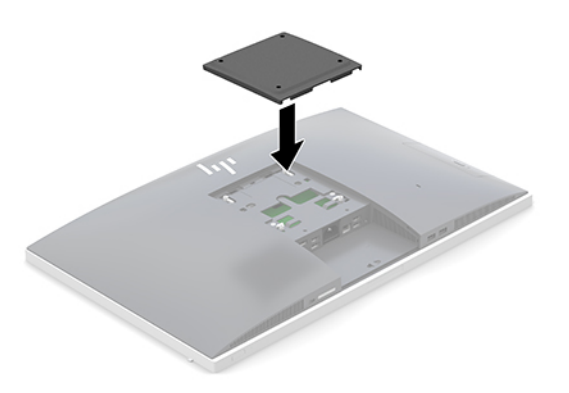

- **2.** 컴퓨터를 스윙 암(별도 판매)에 부착하려면 컴퓨터와 함께 제공된 4개의 20mm 나사를 스윙 암 판의 구 멍에 끼운 다음 컴퓨터의 장착 구멍에 넣습니다.
	- **주의:** 이 컴퓨터는 VESA 업계 표준인 100mm 장착 구멍을 지원합니다. 컴퓨터에 타사 장착 솔루션을 장착하려면 4개의 4mm, 0.7피치 및 20mm 나사가 필요합니다. 이 나사는 컴퓨터와 함께 제공됩니다. 나사 길이가 더 길면 컴퓨터가 손상될 수 있으므로 더 긴 나사를 사용해서는 안 됩니다. 제조업체의 장착 물이 VESA 표준을 준수하고 있으며 컴퓨터의 무게를 지탱할 수 있는지 확인하는 것이 중요합니다. 최상 의 성능을 얻으려면 컴퓨터와 함께 제공된 전원 및 다른 케이블을 사용해야 합니다.

컴퓨터를 다른 장착 고정대에 부착하려면, 컴퓨터를 안전하게 부착하기 위해 장착 고정대와 함께 제공 되는 지침을 따르십시오.

## <span id="page-18-0"></span>**케이블 연결 및 분리**

### **케이블 연결**

- **1.** 컴퓨터 정면이 아래를 향하도록 하여 부드러운 평면 위에 놓습니다. HP는 담요, 타월 또는 기타 부드러 운 천을 사용하여 베젤 및 스크린 표면을 긁힘이나 기타 파손으로부터 보호할 것을 권장합니다.
- **2.** 뒷면 포트 덮개가 설치된 경우 덮개를 제거합니다.

자세한 내용은 12[페이지의](#page-19-0) 뒷면 포트 덮개 분리 항목을 참조하십시오.

**3.** 스탠드 바닥의 열린 부분을 통해 전원 케이블과 모든 주변 장치 케이블을 빼냅니다.

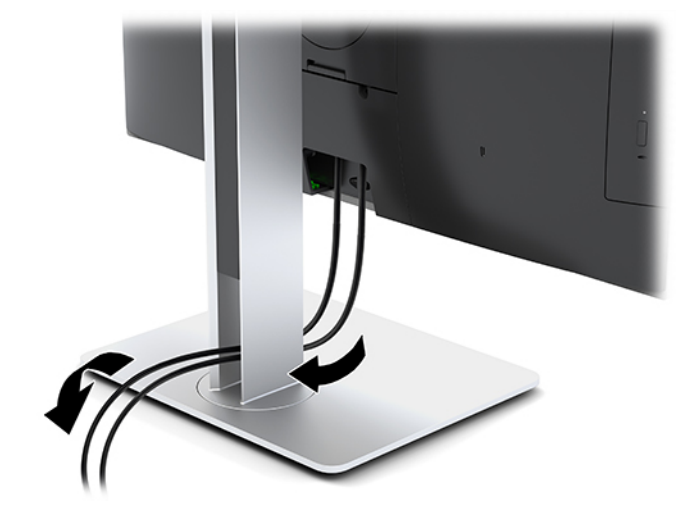

- **4.** 주변 장치 케이블을 적절한 포트에 연결합니다.
- **5.** 뒷면 포트 덮개를 교체합니다.

자세한 내용은 13[페이지의](#page-20-0) 뒷면 포트 덮개 장착 항목을 참조하십시오.

**6.** 컴퓨터 뒷면에 있는 전원 커넥터에 전원 코드를 연결합니다.

### **디스플레이 연결**

컴퓨터 뒷면의 DisplayPort 및 HDMI 커넥터로 디스플레이를 컴퓨터에 연결할 수 있습니다.

- 컴퓨터에 Intel 그래픽이 있는 경우, 다음과 같은 구성 중 하나로 최대 두 개의 디스플레이를 연결할 수 있습니다.
	- DisplayPort에 데이지 체인 연결된 두 개의 디스플레이
	- 하나는 DisplayPort에 연결되고 다른 하나는 HDMI 포트에 연결
- 컴퓨터에 AMD 그래픽이 있는 경우, 다음과 같은 구성 중 하나로 최대 4개의 디스플레이를 연결할 수 있 습니다.
	- 4개의 디스플레이를 모두 DisplayPort에 데이지 체인 연결
	- 세 개의 디스플레이는 DisplayPort에 데이지 체인 연결하고 하나는 HDMI 포트에 연결

DisplayPort나 HDMI 커넥터가 있는 디스플레이를 추가하는 경우에는 비디오 어댑터가 필요하지 않습니다. DisplayPort나 HDMI 커넥터가 없는 디스플레이를 추가할 경우 구성을 위해 HP의 비디오 어댑터를 구입할 수 있습니다.

<span id="page-19-0"></span>DisplayPort 어댑터, HDMI 어댑터 및 비디오 케이블은 별도로 구입하십시오. HP는 다음의 어댑터를 제공합니 다.

- DisplayPort VGA 어댑터
- DisplayPort DVI 어댑터
- HDMI를 VGA 어댑터에 연결
- HDMI를 DVI 어댑터에 연결

디스플레이 연결 방법:

- **1.** 컴퓨터에 연결하려는 디스플레이와 컴퓨터의 전원을 끕니다.
- **2.** 컴퓨터의 뒷면 포트 덮개를 제거합니다.
- **3.** 디스플레이에 DisplayPort 커넥터가 있는 경우 컴퓨터 뒷면의 DisplayPort 커넥터와 디스플레이의 DisplayPort 커넥터간에 DisplayPort 케이블을 직접 연결합니다.

디스플레이에 HDMI 커넥터가 있는 경우 컴퓨터 뒷면의 HDMI 커넥터와 디스플레이의 HDMI 커넥터간에 HDMI 케이블을 직접 연결합니다.

**4.** 디스플레이에 DisplayPort 커넥터가 없는 경우 DisplayPort 비디오 어댑터를 컴퓨터의 DisplayPort 커넥 터와 연결합니다. 그런 다음 어댑터와 디스플레이 간에 케이블(응용프로그램에 따라VGA, 또는 DVI)을 연결합니다.

디스플레이에 HDMI 커넥터가 없는 경우 HDMI 비디오 어댑터를 컴퓨터의 HDMI 커넥터와 연결합니다. 그런 다음 어댑터와 디스플레이 간에 케이블(응용프로그램에 따라VGA, 또는 DVI)을 연결합니다.

- **5.** 컴퓨터의 뒷면 포트 덮개를 다시 조립합니다.
- **6.** 컴퓨터와 디스플레이의 전원을 켭니다.
- **참고:** 그래픽 카드 소프트웨어 또는 Windows 디스플레이 설정을 사용하여 디스플레이를 컴퓨터 디스플레 이의 반사 이미지 또는 확장으로 구성합니다.

#### **케이블 분리**

- **1.** 보안 케이블이 컴퓨터 뒷면에 장착되어 있는 경우 이를 제거해야 합니다.
- **2.** 컴퓨터 정면이 아래를 향하도록 하여 부드러운 평면 위에 놓습니다. HP는 담요, 타월 또는 기타 부드러 운 천을 사용하여 베젤 및 스크린 표면을 긁힘이나 기타 파손으로부터 보호할 것을 권장합니다.
- **3.** 뒷면 포트 덮개가 설치된 경우 덮개를 제거합니다.
- **4.** 케이블을 포트에서 분리합니다.

### **뒷면 포트 덮개 분리 및 장착**

#### **뒷면 포트 덮개 분리**

- **1.** 컴퓨터 정면이 아래를 향하도록 하여 부드러운 평면 위에 놓습니다. HP는 담요, 타월 또는 기타 부드러 운 천을 사용하여 베젤 및 스크린 표면을 긁힘이나 기타 파손으로부터 보호할 것을 권장합니다.
- **2.** 보안 잠금 나사를 고정할 때는 T15 변형 방지 Torx 고정 드라이버로 나사 두 개 (1)를 제거합니다.
- **3.** 뒷면 포트 덮개 리테이너 탭을 서로를 향해 밀어서(2) 포트 덮개를 분리합니다.
- **4.** 포트 덮개(3)를 밑면 쪽으로 당겨 컴퓨터에서 분리합니다.

### <span id="page-20-0"></span>**뒷면 포트 덮개 장착**

- **1.** 케이블이 모두 연결되어 있는지 확인합니다.
- **2.** 포트 덮개를 컴퓨터에 평행으로 유지하고 포트 덮개의 두 탭과 뒷면 포트 부분 상단의 구멍과 맞춥니다.
- **3.** 탭이 딸깍하고 제자리에 들어갈 때까지 포트 덮개(1)를 밉니다.
- **4.** 서로 뒷면 포트 덮개 리테이너 탭을 밀어(2) 포트 덮개를 제자리에 잠급니다.

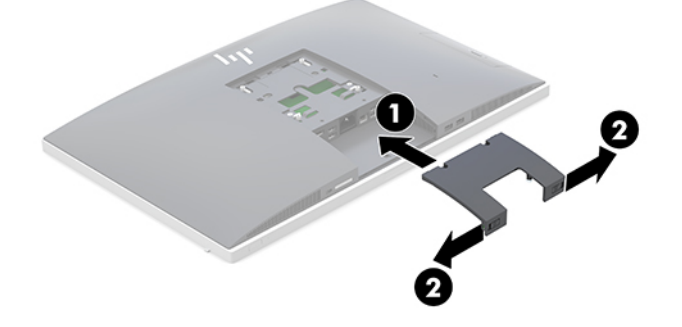

**5.** 뒷면 포트 덮개를 고정하여 내부 부품과 포트에 대한 접근을 방지할 수 있습니다. T15 변형 방지 Torx 드 라이버를 사용하여 두 개의 고정 잠금 나사를 섀시에 조입니다(3).

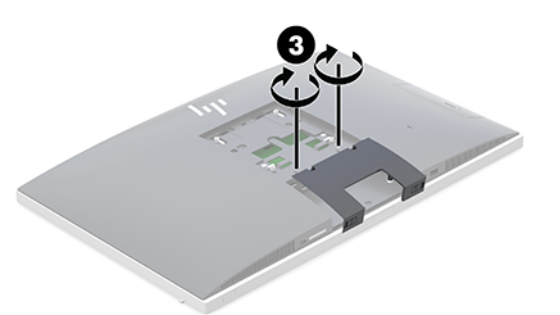

## **컴퓨터 위치 조정**

이 컴퓨터는 각도 조절 스탠드 또는 높이 조절 스탠드와 함께 제공될 수 있습니다.

- 각도 조절 스탠드 조정
- 높이 조절 [스탠드](#page-21-0) 조정

### **각도 조절 스탠드 조정**

**주의:** 케이블 잠금 장치가 설치되어 있을 경우 컴퓨터를 뒤로 기울일 때 주의해야 합니다. 케이블 또는 잠금 장치가 회전 또는 뒤로 넘어가는 각도를 방해할 수 있습니다.

이 스탠드를 사용하면 컴퓨터를 뒤로 기울이거나 똑바로 세운 위치로 둘 수 있습니다.

컴퓨터 위치를 뒤로 기울인 위치에서 똑바로 세운 위치로 조정하는 방법:

**1.** 컴퓨터의 위쪽과 아래쪽을 모두 잡고 컴퓨터를 최대한 들어 올립니다.

<span id="page-21-0"></span>**2.** 컴퓨터 아래쪽을 아래로 눌러 적절한 기울기로 조정합니다.

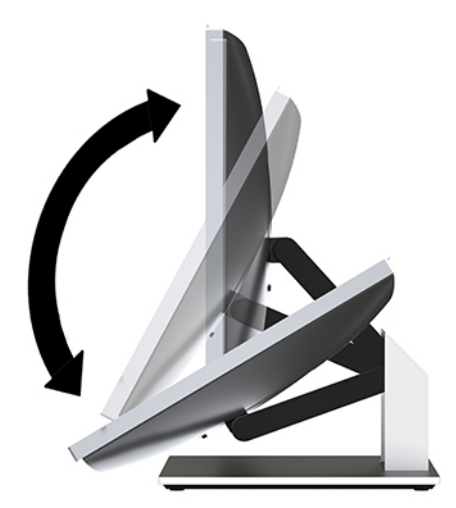

컴퓨터 위치를 똑바로 세운 위치에서 기울인 위치로 조정하는 방법:

- **1.** 컴퓨터 아래쪽이 위쪽과 수평이 될 때까지 들어 올립니다.
- **2.** 컴퓨터의 위쪽과 아래쪽을 모두 잡고 컴퓨터가 원하는 위치에 올 때까지 아래로 누릅니다.

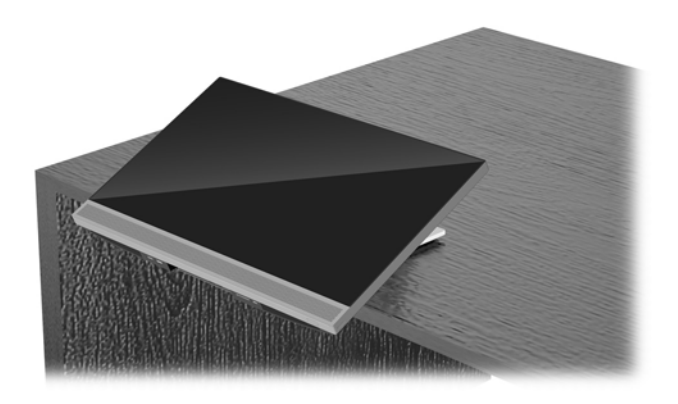

### **높이 조절 스탠드 조정**

**주의:** 케이블 잠금 장치가 설치되어 있을 경우 컴퓨터를 회전하거나 뒤로 기울일 때 주의해야 합니다. 케이 블 또는 잠금 장치가 회전 또는 뒤로 넘어가는 각도를 방해할 수 있습니다.

이 스탠드의 기능은 다음과 같습니다.

- 데스크톱에서 컴퓨터를 –5°에서 20°로 기울이기
- 110mm의 범위 내에서 컴퓨터 높이 조정
- 가로 보기에서 세로 보기로 컴퓨터 회전
- 컴퓨터를 양쪽 측면으로 최대 45° 기울이기

컴퓨터를 기울이려면 컴퓨터의 위쪽과 아래쪽을 잡고 적당한 각도로 조정합니다.

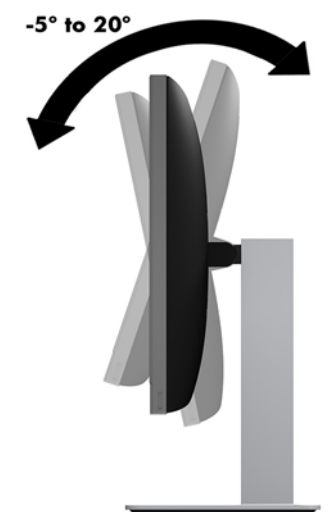

컴퓨터의 높이를 변경하려면 컴퓨터의 양쪽을 잡고 적당한 높이로 올리거나 내립니다.

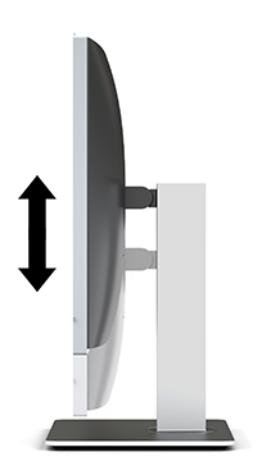

컴퓨터 각도 조절 방법:

**중요:** 세로 모드에서 케이블 잠금 장치가 설치되어 있으면 각도 조절이 제한됩니다.

- **1.** 스탠드를 책상 가장자리 옆으로 옮깁니다.
- **2.** 컴퓨터의 양쪽을 잡고 및 컴퓨터를 원하는 위치로 내립니다.

**3.** 컴퓨터의 위쪽과 아래쪽을 잡고 컴퓨터를 원하는 위치로 기울입니다.

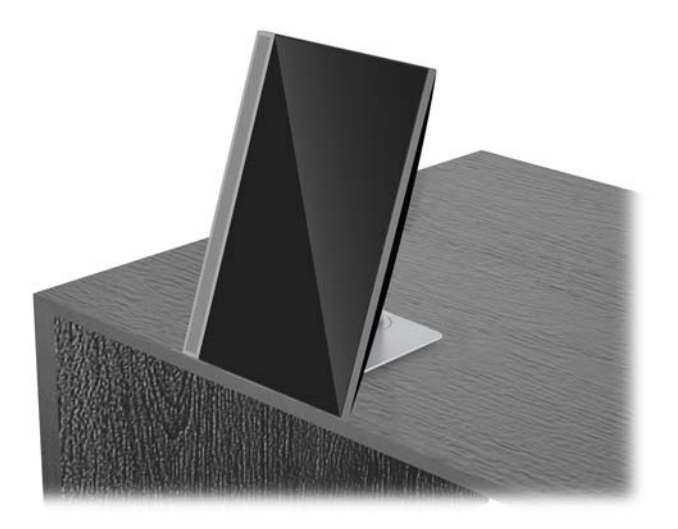

**주의:** 가로와 세로 사이에 컴퓨터 방향을 바꾸는 경우 컴퓨터 앞면의 HP 로고가 밑에 있거나 왼쪽에 있어야 합니다.

가로에서 세로 보기로 변경하는 방법:

- **1.** 여유 공간이 생기도록 컴퓨터를 최대한 들어 올립니다.
- **2.** 컴퓨터의 오른쪽 상단과 왼쪽 하단 모서리를 잡고 컴퓨터가 세로 위치로 될 때까지 왼쪽 하단 모서리를 들어 올립니다.

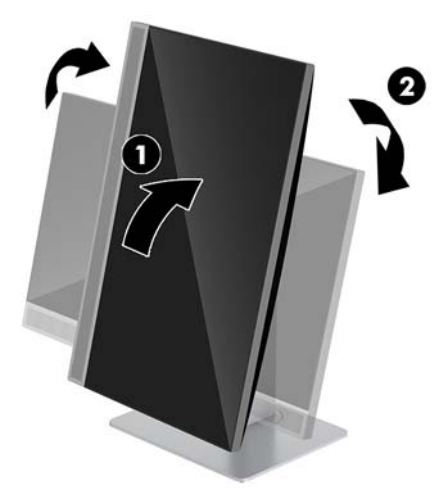

세로에서 가로 보기로 변경하는 방법:

**1.** 여유 공간이 생기도록 컴퓨터를 최대한 들어 올립니다.

**2.** 컴퓨터의 왼쪽 상단과 오른쪽 하단 모서리를 잡고 컴퓨터가 가로 위치로 될 때까지 오른쪽 하단 모서리 를 들어 올립니다.

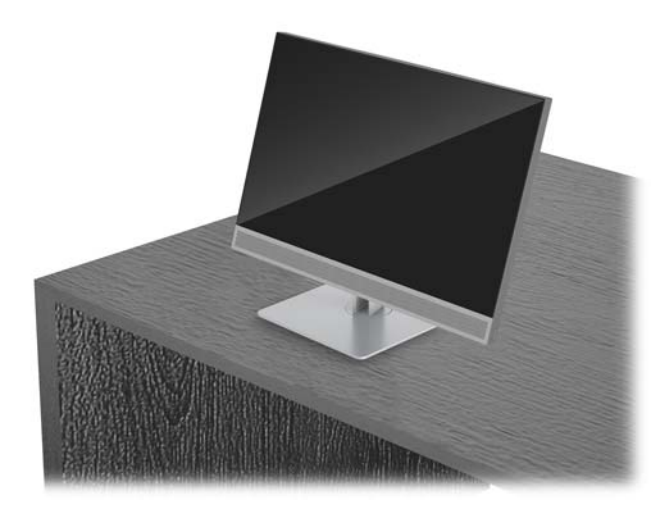

컴퓨터를 좌우로 회전:

**▲** 컴퓨터의 양쪽을 잡고 한 쪽 또는 다른 쪽으로 최대 45° 회전시킵니다.

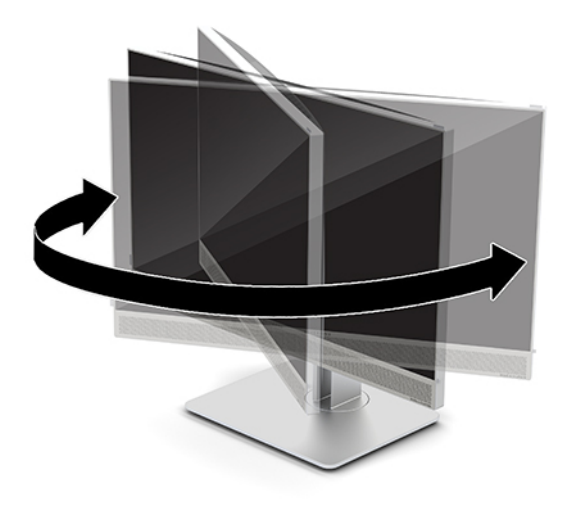

## <span id="page-25-0"></span>**보안 케이블 설치**

보안 케이블은 유선 케이블이 연결되어 있는 키 잠금 장치입니다. 케이블의 한쪽 끝은 책상(또는 기타 고정된 물체)에 연결하고 다른 한쪽 끝은 컴퓨터에 있는 보안 케이블 슬롯에 연결합니다. 키로 보안 케이블 잠금 장치 를 잠급니다.

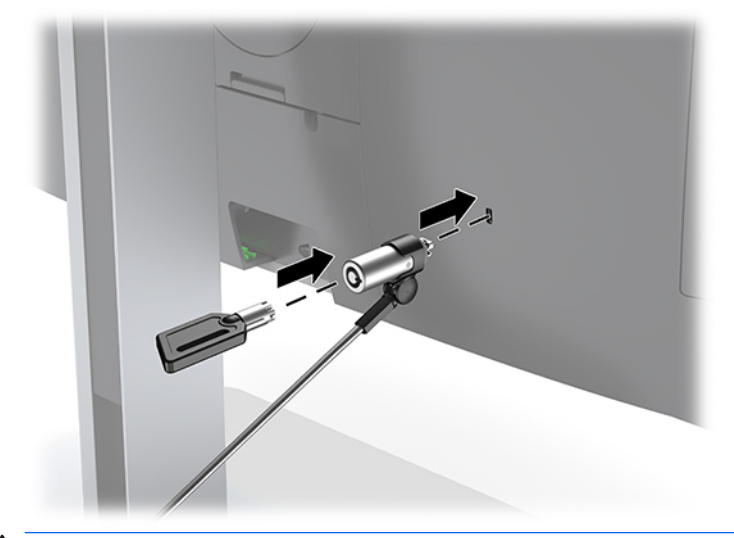

**주의:** 보안 케이블이 설치되어 있는 경우, 컴퓨터의 기울기, 회전 또는 높이 조절 시 주의하십시오. 케이블 또는 잠금 장치가 조정을 방해할 수 있습니다.

## <span id="page-26-0"></span>**전원 연결 및 분리**

### **전원 연결**

**1.** 전원 코드를 AC 콘센트에 꽂습니다.

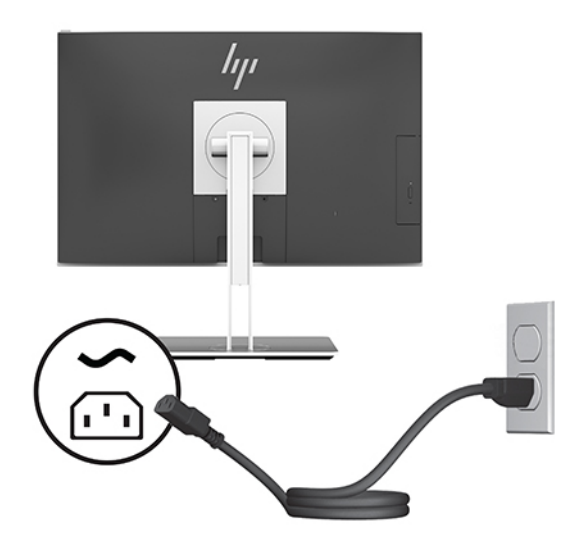

**2.** 컴퓨터 옆에 있는 전원 단추를 눌러 컴퓨터를 켭니다.

#### **전원 분리**

- **1.** 컴퓨터에서 모든 이동식 미디어(예: 광 디스크 또는 USB 플래시 드라이브)를 제거합니다.
- **2.** 운영체제에 따라 컴퓨터를 적절히 종료한 후 모든 외부 장치의 전원을 끕니다.
- **3.** AC 콘센트에서 전원 코드를 분리하고 외부 장치를 모두 분리합니다.

### **웹캠**

외부 입력 장치에 Skype for Business가 설치되어 있는 경우, 다음과 같은 방법으로 모니터의 웹캠을 사용할 수 있습니다.

- 온라인 화상 회의 스트리밍
- 인스턴트 메시지 송수신
- 회의 예약
- 대화에 대한 보안 유지

#### **웹캠 작동**

- **▲** 웹캠을 꺼내려면 아래로 눌러 잠금을 해제합니다.
- **▲** 웹캠을 닫으려면 잠길 때까지 아래로 누릅니다.

#### <span id="page-27-0"></span>**Windows Hello 설정**

Windows 10 운영 체제가 컴퓨터에 설치되어 있는 경우, 다음 절차에 따라 Windows Hello 얼굴 인식을 설정하 십시오.

- **1. 시작** 버튼, **설정**, **계정**을 차례로 선택한 다음 **로그인 옵션**을 선택합니다.
- **2. Windows Hello** 아래에서, 화면의 설명에 따라 암호와 4자리 PIN을 추가합니다. 그런 다음 지문 또는 얼 굴 ID를 등록합니다.

### **RFID 사용(일부 제품만 해당)**

컴퓨터는 RFID 태그 또는 카드와 컴퓨터 사이의 정보를 무선으로 공유할 수 있는 RFID(전파 식별)를 지원합니 다. RFID 태그 또는 카드로 컴퓨터 터치패드의 탭 영역을 누르면 정보가 전송됩니다. RFID가 활성화된 Single Sign-On 소프트웨어로 구성된 경우, RFID를 통해 적절한 RFID 카드 또는 태그를 사용하여 소프트웨어 응용 프 로그램에 로그인할 수 있습니다.

**참고:** 컴퓨터에서 탭 영역의 위치를 찾으려면 1페이지의 [HP EliteOne 800 G4](#page-8-0) 앞면 구성 요소을 참조하십시 오.

**▲** 정보를 전송하려면 RFID 태그 또는 카드로 컴퓨터 터치패드의 RFID 탭 영역을 누르십시오.

RFID 장치가 활성화되어 있는지 확인하려면 컴퓨터 설치(BIOS)에서 설정을 확인하십시오.

#### **키보드가 있는 컴퓨터 또는 태블릿:**

- **1.** 컴퓨터를 켜거나 다시 시작하고 HP 로고가 나타나면 f10 키를 눌러 Computer Setup(컴퓨터 설정)으로 이동합니다.
- **2. 고급**을 선택한 후 **내장 장치 옵션**을 선택합니다.
- **3. RFID** 확인란이 선택되었는지 확인합니다.

**참고:** RFID를 끄려면 확인란을 선택 취소합니다.

- **4.** 변경 사항을 저장하고 Computer Setup 메뉴를 종료하려면 다음과 같이 하십시오.
	- **▲** 화면 오른쪽 하단의 **저장** 아이콘을 선택한 다음 화면의 설명을 따릅니다.

– 또는 –

**주**, **변경 사항 저장 및 종료**를 차례로 선택한 후 enter를 누릅니다.

컴퓨터를 다시 시작하면 변경 사항이 적용됩니다.

## <span id="page-28-0"></span>**선택 사항인 무선 키보드와 마우스 동기화**

무선 키보드 및 마우스는 선택적 구성 요소입니다. 마우스와 키보드는 출하 시 동기화되어 있습니다. 마우스 와 키보드가 작동하지 않으면 배터리를 분리했다가 다시 끼웁니다. 마우스와 키보드가 여전히 동기화되지 않을 경우 다음 절차를 따라 수동으로 다시 동기화하십시오.

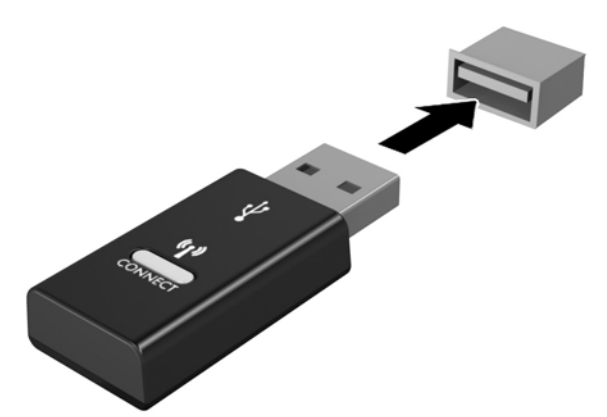

**1.**

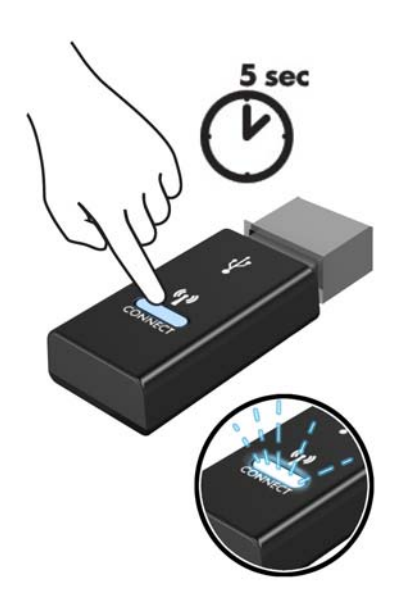

**2.**

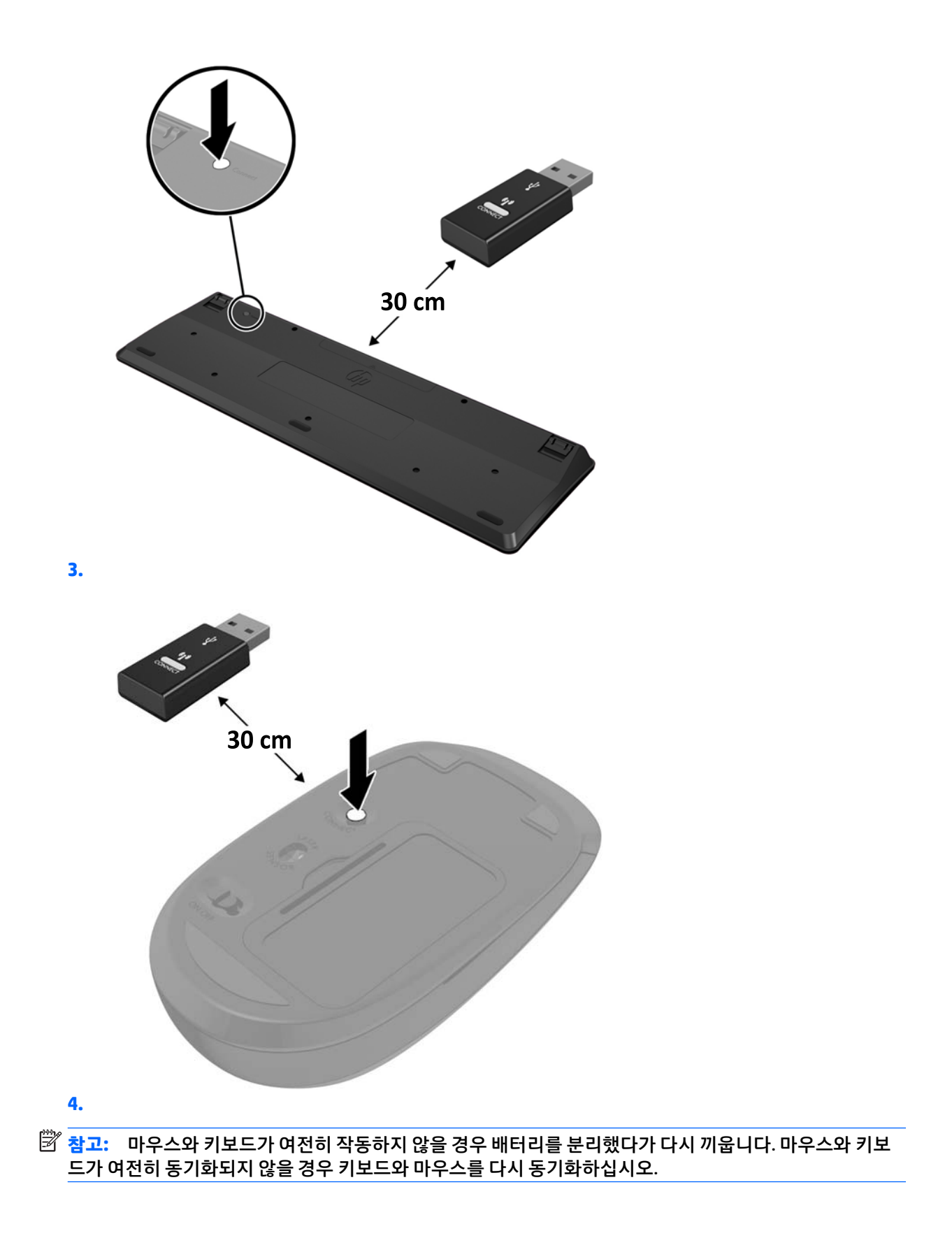

# <span id="page-30-0"></span>**3 하드웨어 수리 및 업그레이드**

### **경고 및 주의**

업그레이드를 수행하기 전에 본 설명서의 해당 지침, 주의 사항 및 경고를 주의 깊게 읽으십시오.

**경고!** 감전이나 뜨거운 표면, 화재로 인한 부상의 위험이 있으므로 다음에 주의하십시오.

인클로저를 분리하기 전에 전원 코드를 AC 콘센트에서 분리합니다. 전원이 공급되는 부품이 내장되어 있습 니다.

내부 시스템 구성 요소들은 만지기 전에 열을 식힙니다.

장비에 전원을 다시 연결하기 전에 인클로저를 다시 조립하고 고정하십시오.

네트워크 인터페이스 컨트롤러(NIC) 소켓에 통신 또는 전화 커넥터를 연결하지 마십시오.

전원 코드 접지 플러그를 비활성화하지 마십시오. 접지 플러그는 중요한 안전 장치입니다.

전원 코드를 언제든지 쉽게 사용할 수 있는 AC 콘센트에 꽂으십시오.

안전을 위해 전원 코드나 케이블에 아무것도 올려 놓지 마십시오. 잘못하여 밟거나 발을 헛디디지 않도록 코 드나 케이블을 정리하십시오. 코드나 케이블을 당기지 마십시오. 코드의 플러그를 쥐고 AC 콘센트에서 플러 그를 뽑아 주십시오.

심각한 부상의 위험을 줄이려면 *안전 및 편의에 관한 설명서*를 읽어 보십시오. 적절한 워크스테이션 설정에 대한 설명과 함께 편의는 향상되고 부상의 위험은 줄여주는 자세 및 작업 습관에 대한 지침이 나와 있습니다. 또한 전기 및 기계적 안전 정보도 제공합니다. 본 가이드는 웹 <http://www.hp.com/ergo>에 있습니다.

**주의:** 정전기가 컴퓨터나 장비(선택 사양)의 전자 부품을 손상시킬 수 있습니다. 이 과정을 시작하기 전에 접지 금속 개체를 잠깐 만져 몸에서 정전기를 제거하십시오. 자세한 내용은 35[페이지의](#page-42-0) 정전기 방전 섹션 을 참조하십시오.

컴퓨터가 AC 전원에 연결되어 있는 경우 시스템 보드에 항상 전압이 흐르고 있습니다. 내부 부품의 손상을 방 지하려면 컴퓨터를 열기 전에 먼저 전원 코드를 분리해야 합니다.

### **추가 정보**

하드웨어 부품을 제거하고 교체하는 방법, Computer Setup 유틸리티 및 문제 해결과 관련된 자세한 내용은 <http://www.hp.com>에서 사용 중인 컴퓨터 모델의 *Maintenance and Service Guide*(유지 관리 및 서비스 안내 서, 영어만 지원)를 참조하십시오.

## <span id="page-31-0"></span>**선택 사양 무선 키보드 또는 마우스에서 배터리 분리**

**참고:** 무선 키보드 및 마우스는 선택적 구성 요소입니다.

무선 키보드에서 배터리를 분리하려면 키보드 아래쪽에 있는 배터리 덮개를 분리하고(1) 배터리 구획에서 배 터리를 집어 올립니다(2).

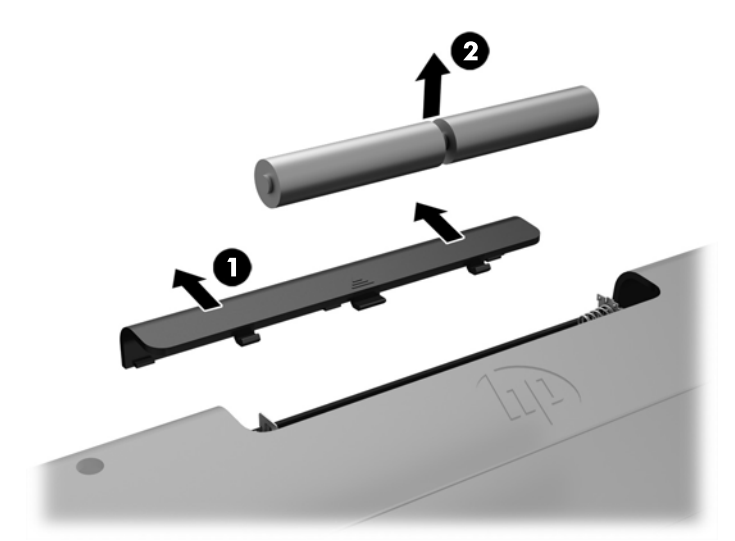

무선 마우스에서 배터리를 분리하려면 마우스 아래쪽에 있는 배터리 덮개를 분리하고(1) 배터리 구획에서 배 터리를 집어 올립니다(2).

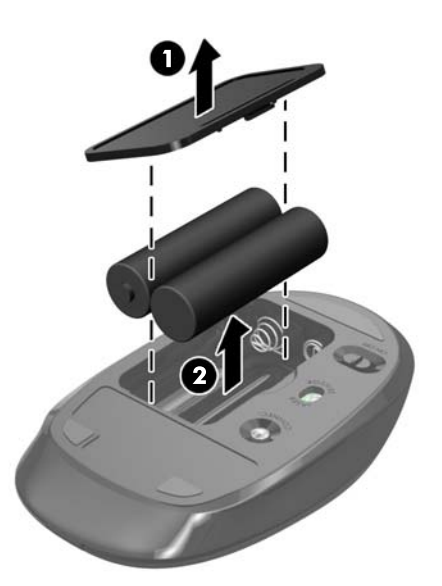

## <span id="page-32-0"></span>**컴퓨터 액세스 패널 분리 및 교체**

#### **컴퓨터 액세스 패널 분리**

내부 구성 요소에 액세스하려면 액세스 패널을 제거해야 합니다.

- **1.** 컴퓨터에서 모든 이동식 미디어(예: 광 디스크 또는 USB 플래시 드라이브)를 제거합니다.
- **2.** 운영 체제에 따라 컴퓨터를 적절히 종료한 후 모든 외부 장치의 전원을 끕니다.
- **3.** AC 콘센트에서 전원 코드를 분리하고 외부 장치를 모두 분리합니다.
- **주의:** 메모리 모듈을 추가하거나 제거하려면 먼저 전원 코드를 뽑고 30초 정도 기다려 전원을 방전시 켜야 합니다. 전원이 켜져 있든 꺼져 있든 상관없이 컴퓨터가 가동 중인 AC 콘센트에 연결되어 있으면 시스템 보드에 항상 전압이 흐르는 것입니다. 전압이 흐르는 상태에서 메모리 모듈을 추가하거나 제거 하면 메모리 모듈 또는 시스템 보드에 복구할 수 없는 손상이 발생할 수 있습니다.
- **4.** 컴퓨터를 열지 못하게 하는 모든 보안 장치를 제거/분리합니다.
- **5.** 컴퓨터 정면이 아래를 향하도록 하여 부드러운 평면 위에 놓습니다. HP는 담요, 타월 또는 기타 부드러 운 천을 사용하여 베젤 및 스크린 표면을 긁힘이나 기타 파손으로부터 보호할 것을 권장합니다.
- **6.** 뒷면 포트 덮개를 분리합니다. 자세한 내용은 12[페이지의](#page-19-0) 뒷면 포트 덮개 분리 항목을 참조하십시오.
- **7.** 컴퓨터에 연결된 케이블을 분리합니다. 자세한 내용은 12[페이지의](#page-19-0) 케이블 분리 항목을 참조하십시오.
- **8.** 스탠드를 분리합니다. 자세한 내용은 7[페이지의](#page-14-0) 스탠드 부착 및 분리 항목을 참조하십시오.
- **9.** 액세스 패널의 가장자리를 위로 당긴 후 컴퓨터에서 액세스 패널을 들어 올립니다.

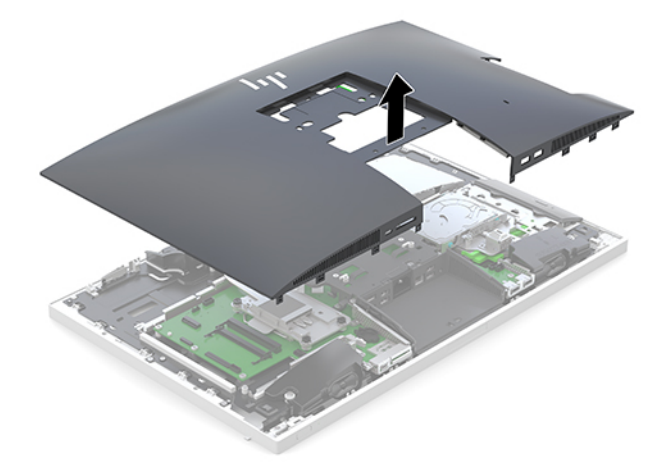

### <span id="page-33-0"></span>**컴퓨터 액세스 패널 교체**

**.** 액세스 패널의 가장자리를 컴퓨터에 맞춥니다. 제자리에 위치할 때까지 패널의 모든 측면에 있는 탭을 누릅니다.

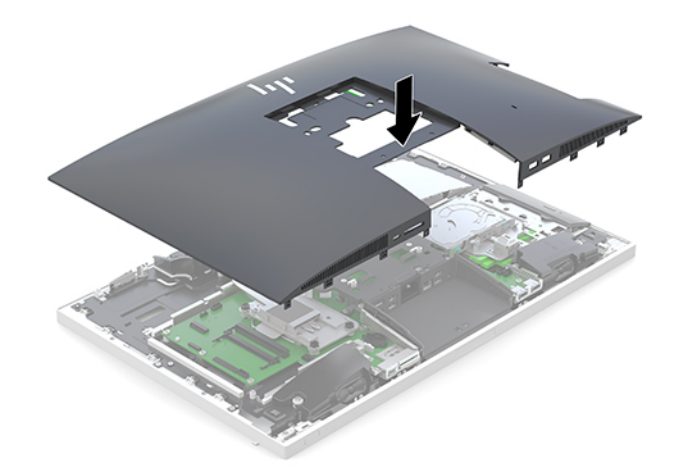

- **.** 스탠드를 다시 설치합니다. 자세한 내용은 7[페이지의](#page-14-0) 스탠드 부착 및 분리 항목을 참조하십시오.
- **.** 모든 케이블을 컴퓨터에 다시 연결합니다. 자세한 내용은 11[페이지의](#page-18-0) 케이블 연결 항목을 참조하십시오.
- **.** 뒷면 포트 덮개를 다시 장착합니다. 자세한 내용은 13[페이지의](#page-20-0) 뒷면 포트 덮개 장착 항목을 참조하십시오.
- **.** 액세스 패널을 분리할 때 풀어 놓은 보안 장치를 다시 잠급니다.
- **.** 컴퓨터를 수직으로 놓습니다.
- **.** 전원 코드를 AC 콘센트에 꽂습니다.

## <span id="page-34-0"></span>**내부 구성 요소 장착**

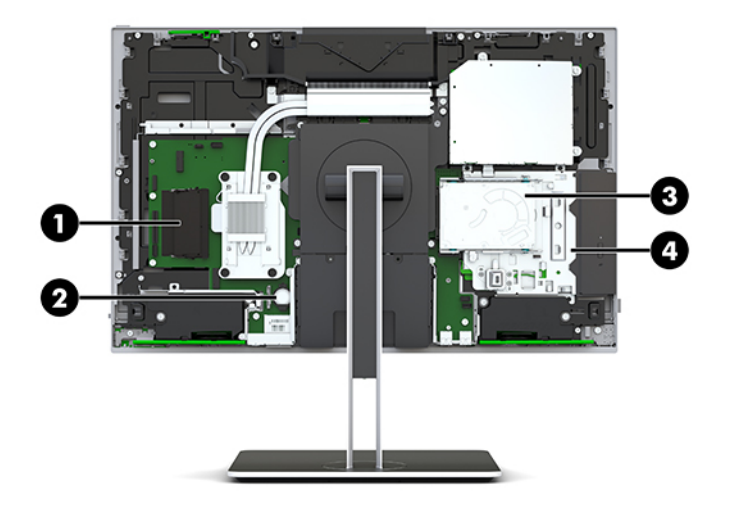

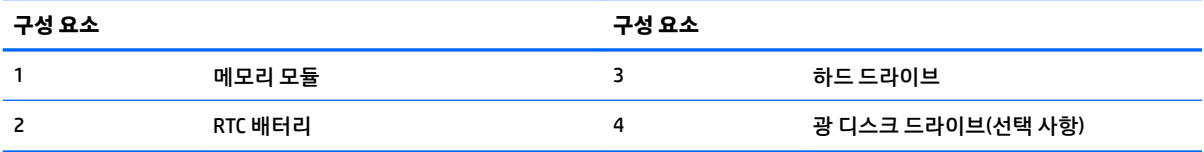

## **메모리 분리 및 설치**

시스템 보드의 메모리 모듈 슬롯에 산업 표준 SODIMM 메모리 모듈을 2개까지 설치할 수 있습니다. 이러한 메 모리 슬롯에는 하나 이상의 메모리 모듈이 사전 설치되어 있습니다.

### **메모리 모듈 사양**

시스템이 제대로 작동하려면 메모리 모듈이 다음 요건을 충족해야 합니다.

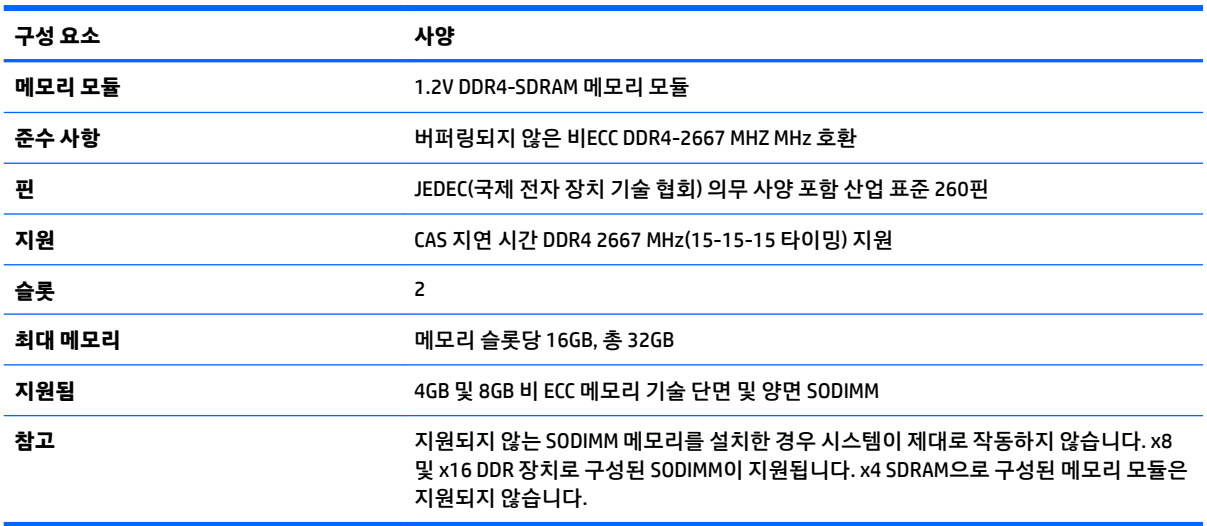

HP는 해당 컴퓨터를 위한 업그레이드 메모리를 제공하며 타사 메모리와의 호환성 문제 예방을 위해 이를 구 입할 것을 권장합니다.

#### <span id="page-35-0"></span>**메모리 모듈 슬롯 설치**

메모리 모듈 설치 방식에 따라 시스템은 자동으로 단일 채널 모드, 이중 채널 모드 또는 플렉스 모드로 실행됩 니다. 메모리 모듈 채널 위치를 확인하려면 다음 표를 참조하십시오.

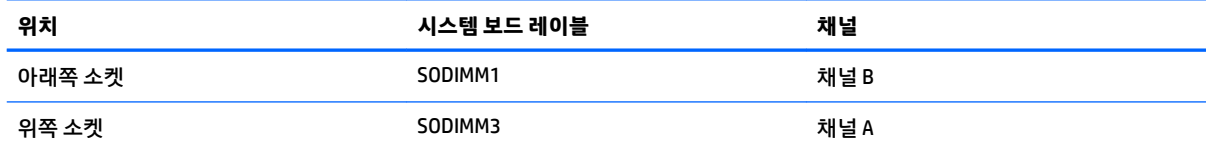

메모리 모듈 설치 방식에 따라 시스템은 자동으로 단일 채널 모드, 이중 채널 모드 또는 플렉스 모드로 실행됩 니다.

- 메모리 모듈 슬롯이 하나의 채널에만 설치되어 있는 경우 시스템은 단일 채널 모드에서 작동합니다.
- 채널 A의 메모리 모듈의 메모리 용량이 채널 B의 메모리 모듈의 메모리 용량과 같은 경우 시스템은 고성 능 이중 채널 모드로 작동합니다.
- 채널 A에 있는 메모리 모듈의 전체 메모리 용량이 채널 B에 있는 메모리 모듈의 전체 메모리 용량과 다 를 경우 시스템은 플렉스 모드에서 작동합니다. 플렉스 모드에서는 메모리 용량이 적은 채널이 이중 채 널에 할당된 총 메모리 용량을 나타내고 남은 용량이 단일 채널에 할당됩니다. 한 채널이 다른 채널보다 더 많은 메모리를 가진 경우, 더 많은 양의 메모리가 채널 A에 할당되어야 합니다.
- ○ 어떤 모드에서나 시스템의 최대 작동 속도는 가장 느린 메모리 모듈에 의해 결정됩니다.

#### **메모리 모듈 설치**

시스템 보드에는 두 개의 메모리 슬롯이 있습니다. 메모리 모듈을 분리 또는 설치하려면 다음을 수행하십시 오.

**1.** 측면 패널을 분리합니다.

자세한 지침은 25[페이지의](#page-32-0) 컴퓨터 액세스 패널 분리를 참조하십시오.

- **2.** 시스템 보드에서 메모리 모듈을 찾아보려면 27[페이지의](#page-34-0) 내부 구성 요소 장착 섹션을 참고하십시오.
- **3.** 메모리 모듈을 분리하려면 메모리 모듈(1) 양쪽 측면에 있는 두 개의 래치를 바깥쪽 방향으로 누른 다음, 슬롯 바깥쪽으로 메모리 모듈을 당깁니다(2).

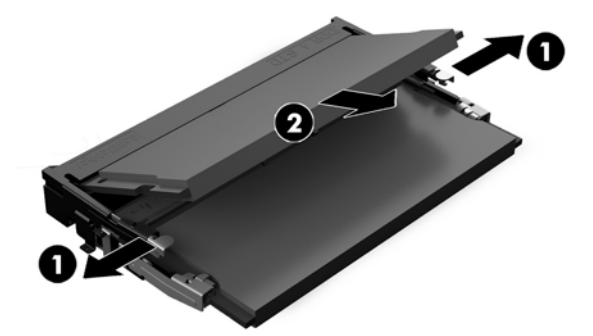

<span id="page-36-0"></span>**4.** 새 메모리 모듈을 약 30도의 각도로 슬롯에 밀어 넣은 다음(1), 래치로 제자리에 고정할 수 있도록 메모 리 모듈을 아래로(2) 누릅니다.

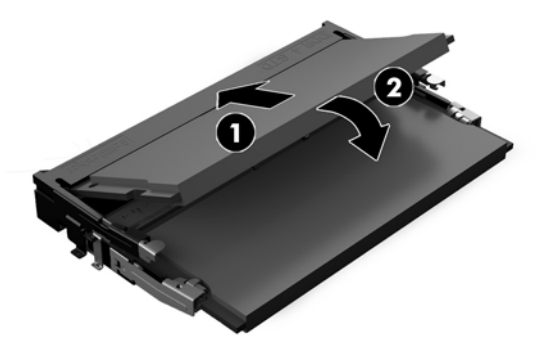

- **참고:** 메모리 모듈은 한 가지 방식으로만 설치할 수 있습니다. 모듈의 노치를 메모리 슬롯의 탭과 맞춥 니다.
- **5.** 액세스 패널을 다시 설치합니다.

자세한 지침은 26[페이지의](#page-33-0) 컴퓨터 액세스 패널 교체를 참조하십시오.

**6.** 컴퓨터를 켭니다. 컴퓨터를 다시 켜면 추가 메모리가 자동으로 인식됩니다.

### **RTC 배터리 교체**

컴퓨터와 함께 제공되는 RTC 배터리는 실시간 클락에 전원을 공급합니다. 배터리를 교체하는 경우 컴퓨터에 처음 설치된 것과 동일한 배터리를 사용합니다. 이 컴퓨터는 3V 리튬 코인 셀 배터리를 사용합니다.

**경고!** 컴퓨터에는 내부 리튬 이산화망간 배터리가 들어 있습니다. 배터리를 올바르게 다루지 않을 경우 화 재와 화상의 위험이 있습니다. 상해의 위험을 줄이려면 다음과 같이 하십시오.

배터리를 충전하지 마십시오.

60°C 이상의 온도에 노출되지 않도록 하십시오.

분해하거나 찌그러트리거나 구멍을 내거나 단락하거나 불이나 물에 폐기 처분하지 마십시오.

이 제품 전용인 HP 예비 배터리로만 교체하십시오.

**주의:** 배터리를 교체하기 전에 먼저 컴퓨터의 CMOS 설정을 백업해야 합니다. 배터리를 제거하거나 교체하 면 CMOS 설정이 지워지기 때문입니다.

정전기는 컴퓨터나 선택 장비의 전자 부품을 손상시킬 수 있습니다. 이 과정을 시작하기 전에 접지 금속 개체 를 잠깐 만져 몸에서 정전기를 제거하십시오.

**참고:** 리튬 배터리의 수명은 컴퓨터를 활성 AC 콘센트에 연결하면 연장될 수 있습니다. 리튬 배터리는 컴퓨 터가 AC 전원에 연결되어 있지 않은 경우에만 사용됩니다.

HP에서는 고객들에게 사용한 전자 하드웨어, 기본 제공된 HP 잉크 카트리지 및 충전식 배터리를 재활용하도 록 권장하고 있습니다. 재활용 프로그램에 대한 자세한 내용을 보려면 <http://www.hp.com/recycle>로 이동하 십시오.

<span id="page-37-0"></span>시스템 보드에서 배터리 홀더를 찾아보려면 27[페이지의](#page-34-0) 내부 구성 요소 장착 섹션을 참고하십시오.

**1.** 측면 패널을 분리합니다.

자세한 지침은 25[페이지의](#page-32-0) 컴퓨터 액세스 패널 분리를 참조하십시오.

- **2.** 홀더에서 배터리를 분리하려면 배터리 한쪽 끝 위로 튀어 나온 금속 고정쇠를 누릅니다. 배터리가 위로 올라오면 배터리를 꺼냅니다 (1).
- **3.** 새 배터리를 넣으려면 양극이 위로 향한 상태에서 배터리의 한쪽 끝을 홀더 입구의 아래쪽에 밀어 넣습 니다. 배터리의 나머지 한쪽을 고정쇠에 물리도록 밀어 넣습니다 (2).

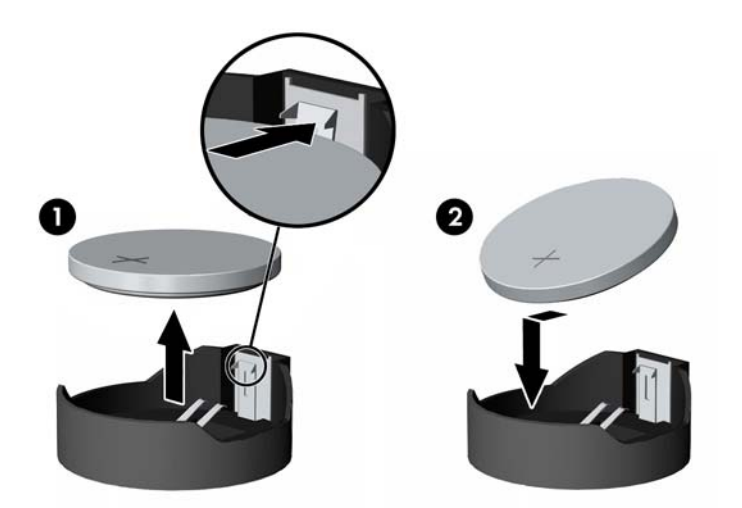

**4.** 액세스 패널을 다시 설치합니다.

자세한 지침은 26[페이지의](#page-33-0) 컴퓨터 액세스 패널 교체를 참조하십시오.

- **5.** 컴퓨터를 켭니다.
- **6.** Computer Setup을 사용하여 날짜와 시간, 암호 및 기타 필수 시스템 설정을 재설정합니다.

### **드라이브 교체**

### **하드 드라이브 교체**

6.35cm 주 하드 드라이브는 컴퓨터 오른쪽 측면에 있는 광 디스크 드라이브(ODD) 위쪽에 설치되어 있습니다. 시스템 보드에서 하드 드라이브를 찾아보려면 27[페이지의](#page-34-0) 내부 구성 요소 장착 섹션을 참조하십시오.

#### **하드 드라이브 분리**

**1.** 측면 패널을 분리합니다.

자세한 지침은 25[페이지의](#page-32-0) 컴퓨터 액세스 패널 분리를 참조하십시오.

**2.** 하드 드라이브 래치를 하드 드라이브에서 잡아 당겨 드라이브를 분리합니다(1).

**3.** 하드 드라이브를 컴퓨터 가장자리 쪽으로 민 다음, 하드 드라이브를 들어 올려 케이지에서 빼냅니다(2).

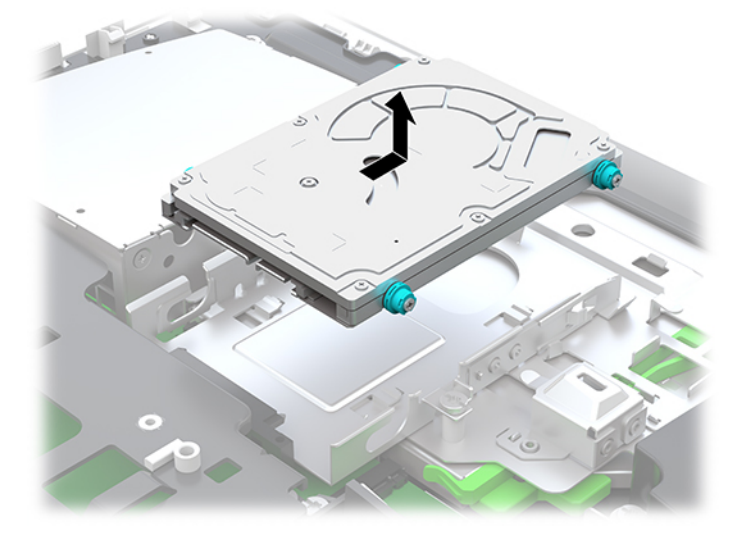

**4.** 6.35cm 하드 드라이브에서 4개의 장착 나사를 분리합니다. 교체 드라이브를 설치하려면 파란색 고무 고리와 함께 나사를 사용해야 합니다.

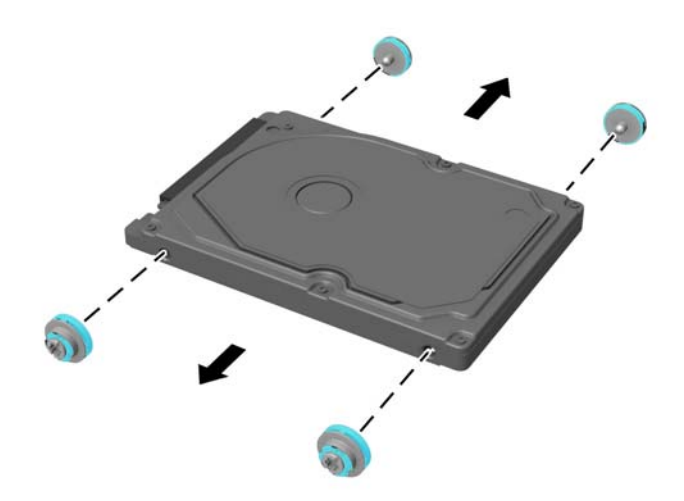

하드 드라이브 설치에 대한 지침은 32[페이지의](#page-39-0) 6.35cm 하드 디스크 드라이브 설치 항목을 참조하십시오.

#### <span id="page-39-0"></span>**6.35cm 하드 디스크 드라이브 설치**

**1.** 6.35cm 하드 드라이브에 고리와 함께 4개의 장착 나사를 조입니다.

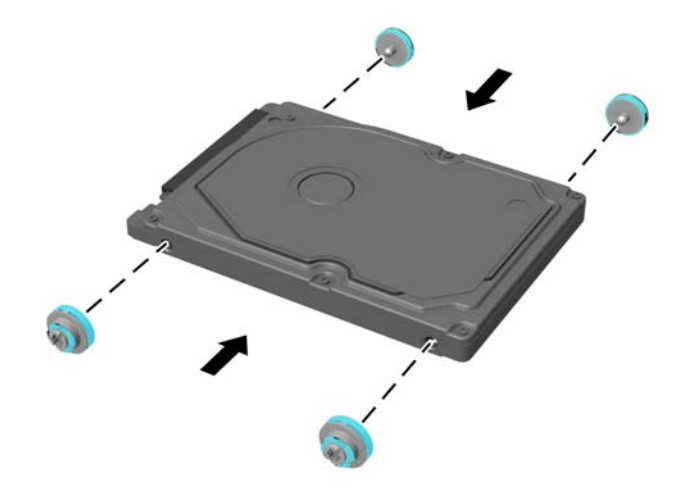

- **2.** 커넥터가 컴퓨터 가운데를 향하도록 하여 하드 드라이브를 드라이브 케이지 위에 놓습니다.
- **3.** 하드 드라이브를 드라이브 함에 넣고 하드 드라이브가 제자리에 장착될 때까지 컴퓨터의 가운데 쪽으 로 세게 밉니다.

하드 드라이브 래치가 제자리로 돌아가 하드 드라이브 옆면에 있는 고리를 가리는지 확인합니다.

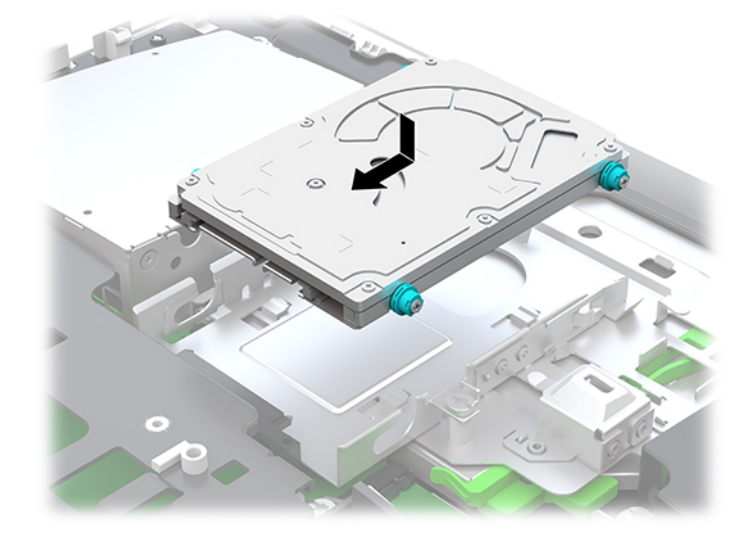

**4.** 액세스 패널을 설치합니다. 자세한 지침은 26[페이지의](#page-33-0) 컴퓨터 액세스 패널 교체를 참조하십시오.

### <span id="page-40-0"></span>**광 디스크 드라이브 다시 부착**

광 디스크 드라이브는 컴퓨터의 오른쪽에 있는 하드 드라이브 밑에 있습니다. 시스템 보드에서 광 디스크 드 라이브를 찾아보려면 27[페이지의](#page-34-0) 내부 구성 요소 장착 섹션을 참조합니다.

**1.** 측면 패널을 분리합니다.

자세한 지침은 25[페이지의](#page-32-0) 컴퓨터 액세스 패널 분리를 참조하십시오.

**2.** 하드 드라이브를 분리합니다.

자세한 지침은 30[페이지의](#page-37-0) 하드 드라이브 분리 섹션을 참조하십시오.

**3.** 광 디스크 드라이브 인클로져의 뒷면에 있는 녹색 래치(2)를 누르면서 녹색 탭(1)을 누른 상태로 드라이 브(3)를 섀시 바깥쪽으로 밉니다.

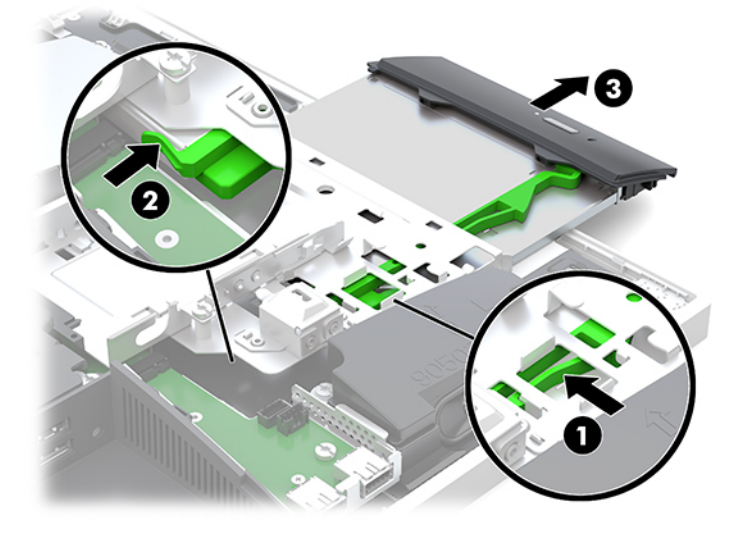

**4.** 녹색 래치를 당겨 광 디스크 드라이브에서 빼냅니다.

새 광 디스크 드라이브를 설치할 수 있게 이 래치를 보관합니다.

**5.** 새 광 디스크 드라이브에 있는 구멍에 래치에 있는 핀 3개를 맞추고 래치를 새 드라이브에 세게 눌러 줍 니다.

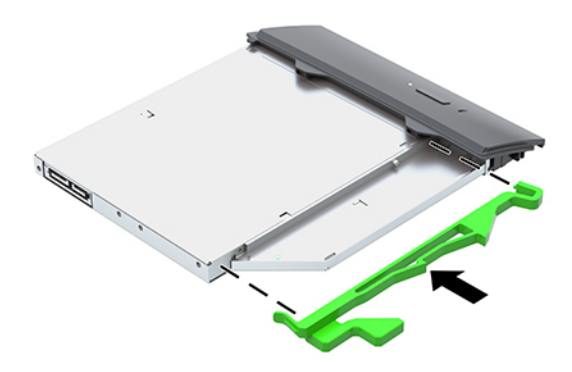

**참고:** 이전 광 디스크 드라이브에서 분리한 래치를 재사용해야 합니다.

- **6.** 새 광 디스크 드라이브를 컴퓨터의 빈 구멍에 맞춥니다. 딸깍 소리가 날 때까지 드라이브를 단단히 밀어 넣습니다.
- **참고:** 광 디스크 드라이브는 한 가지 방식으로만 설치할 수 있습니다.

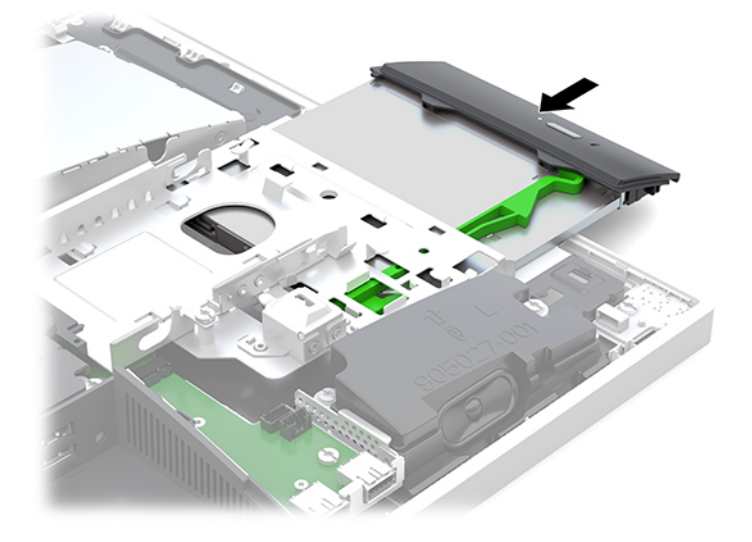

- **7.** 하드 드라이브를 교체합니다. 자세한 지침은 32[페이지의](#page-39-0) 6.35cm 하드 디스크 드라이브 설치 섹션을 참조하십시오.
- **8.** 액세스 패널을 다시 장착합니다. 자세한 지침은 26[페이지의](#page-33-0) 컴퓨터 액세스 패널 교체를 참조하십시오.

# <span id="page-42-0"></span>**A 정전기 방전**

손이나 기타 전기 도체에서 방전되는 정전기는 시스템 보드나 기타 정전기에 민감한 장치를 손상시킬 수 있 습니다. 이러한 유형의 손상은 장치의 예상 수명을 단축시킬 수 있습니다.

## **정전기 손상 방지**

정전기 손상을 방지하려면 다음 주의 사항을 준수해야 합니다.

- 제품을 운반하거나 보관할 때 손으로 직접 만지지 않도록 정전기 방지 용기를 사용하십시오.
- 정전기에 민감한 부품들은 해당 용기에 보관하여 정전기가 발생하지 않는 안전한 장소에 설치합니다.
- 부품을 용기에서 꺼내기 전에 먼저 접지면에 놓으십시오.
- 핀, 연결부 및 회로를 만지지 마십시오.
- 정전기에 민감한 부품이나 조립부는 항상 제대로 접지된 상태에서 다루십시오.

## **접지 방법**

정전기에 민감한 부품을 다루거나 설치할 때는 다음 중 하나 이상의 방법을 사용하십시오.

- 접지된 작업 공간이나 컴퓨터 섀시에 접지선으로 연결된 손목 접지대를 착용합니다. 손목 접지대는 접 지선에 최소 1메가옴(10%)의 저항을 가지고 있는 유연한 보호대입니다. 제대로 접지하려면 접지대가 피부에 완전히 닿도록 착용하십시오.
- 서서 작업해야 하는 경우에는 발에 착용하는 접지대(뒤꿈치 보호대, 발가락 보호대 또는 장화)를 착용합 니다. 전도성이 있는 바닥에서 서서 작업하는 경우에는 발에 모두 보호대를 착용하거나 방전 바닥 매트 를 사용합니다.
- 전도성 현장 서비스 도구를 사용합니다.
- 접는 정전기 방지 작업 매트와 함께 휴대용 현장 서비스 키트를 사용합니다.

위와 같은 접지 장비가 없는 경우 HP 공인 판매업체, 대리점 또는 서비스 제공업체에 문의하십시오.

**참고:** 정전기에 대한 자세한 내용은 HP 공인 판매업체, 대리점 또는 서비스 제공업체에 문의하십시오.

# <span id="page-43-0"></span>**B 컴퓨터 작동 지침, 일반 관리 및 운반 준비**

## **컴퓨터 작동 지침 및 일반 관리**

컴퓨터 및 모니터를 올바르게 설치하고 관리하려면 다음 지침에 따릅니다.

- 과도한 습기나 직사광선을 피하고 온도가 너무 높거나 낮은 곳에 컴퓨터를 두지 마십시오.
- 컴퓨터를 튼튼하고 평평한 표면 위에 두고 사용하십시오. 필요한 통풍을 허용하려면 컴퓨터의 모든 환 기면과 모니터 위쪽에 10.2cm의 간격을 남겨 두십시오.
- 컴퓨터 안으로 공기가 순환될 수 있도록 통풍구나 공기 흡입구를 막지 마십시오. 키보드를 컴퓨터 본체 의 전면에 기대어 세워 놓지 마십시오. 이렇게 하면 통풍이 되지 않습니다.
- 액세스 패널 또는 확장 카드 슬롯 덮개를 열어 놓은 상태에서 컴퓨터를 사용하지 마십시오.
- 서로 간에 재순환되거나 예열된 공기에 접할 수 있으므로 컴퓨터를 쌓거나 너무 가까이에 두지 마십시 오.
- 별도의 인클로저를 사용하여 컴퓨터를 작동할 경우 인클로저에서 흡입구 및 배출구를 만들어 위에 나 열된 운영 지침을 그대로 적용하십시오.
- 컴퓨터나 키보드에 액체를 흘리지 마십시오.
- 통풍용 슬롯 옆에 물건을 두지 마십시오.
- 절전 상태를 포함하여 운영체제 및 기타 소프트웨어의 전원 관리 기능을 설치하거나 활성화하십시오.
- 컴퓨터를 청소하려면 먼저 컴퓨터를 끕니다.
	- AC 전원의 연결을 해제합니다.
	- 전원 공급형 외장 장치를 모두 분리합니다.
	- 컴퓨터의 모든 배출구 주변의 공기 통풍구를 자주 청소합니다. 헝겊의 실이나 기타 이물질이 통풍 구를 막아 통풍을 방해할 수 있습니다.
	- 표준 관리 지침을 준수할 뿐만 아니라 헬스케어 모델을 청소하려면 다음 살균 세정제를 이용하여 컴퓨터의 노출된 면을 모두 닦습니다. 청소는 디스플레이부터 시작해 연성 케이블에서 마무리하 십시오. 사용하기 전에 컴퓨터를 자연 건조시킵니다. (자세한 정보는 살균제 제조업체에서 제공한 지침을 참조하십시오.)
	- **중요:** 벤젠, 시너 또는 휘발성 물질과 같이 석유 화학 물질이 포함된 세척제를 사용하여 디스플레 이 스크린 또는 캐비닛을 청소하지 마십시오. 이러한 화학 물질은 디스플레이를 손상시킬 수 있습 니다.

#### **권장 세정제**

벤질-C12–18–알킬디메틸 암모늄 클로라이드: <0.1%, 제4기 암모늄 화합물, C12–14–알킬[(에틸페닐)메틸]디메틸, 클로 라이드: <0.1%

이소프로판올: 10~20%, 벤질-C12–18–알킬디메틸 암모늄 클로라이드: <0.5%, 제4기 암모늄 화합물, C12–18–알킬[(에 틸페닐)메틸]디메틸, 클로라이드: <0.5%

제4기 암모늄 화합물, C12–18–알킬[(에틸페닐)메틸]디메틸, 클로라이드: <0.5%, 벤질-C12–18–알킬디메틸 암모늄 클로 라이드: <0.5%

#### **권장 세정제**

이소프로필 알코올: 55%, 알킬 디메틸 벤질 암모늄 클로라이드: 0.25%, 알킬(68% C12, 32% C14) 디메틸 에틸벤질 암모 늄 클로라이드: 0.25%

이소프로파놀: 10~20%, 에틸렌 글리콜 모노부틸 에테르(2–부톡시에탄올): 1~5%, 디이소부틸페녹시에톡시에틸 디메틸 벤질 암모늄 클로라이드: 0.1~0.5%

차아염소산나트륨 0.1~1%

셀룰로오스: 10~30%, 에틸 알코올: 0.1~1%

이소프로판올: 30~40%, 물 60~70%

#### **참고:** 테스트를 통과하고 컴퓨터 청소용으로 권장되는 살균 세정제 브랜드를 알고 싶으면 가까 운 HP 영업소로 문의하십시오.

**경고!**

- 승인 받지 않은 세척 방법 또는 소독제를 사용하여 청소할 경우 장치가 손상될 수 있습니다.
- 장치를 액체에 담그지 마십시오.
- 세정제 제조업체에서 제공한 지침을 준수하십시오.
- 아세톤 등 석유를 기반으로 한 세척액을 사용하지 마십시오.
- 마모성 세정제 또는 세척 제품을 사용하지 마십시오.
- 장치를 70℃ 이상의 고온에 노출하지 마십시오.

## <span id="page-45-0"></span>**광 디스크 드라이브 관련 주의 사항**

광 디스크 드라이브를 사용하거나 청소할 경우 다음 지침을 준수해야 합니다.

- 작동 중 드라이브를 이동하지 마십시오. 드라이브를 읽는 중 오작동을 일으킬 수 있습니다.
- 온도가 갑작스럽게 변하는 환경에 드라이브를 노출시키지 마십시오. 장치 내부가 응결될 수 있습니다. 드라이브 사용 중 온도가 갑작스럽게 변하는 경우 한 시간 이상 기다린 후 전원을 끕니다. 장치를 바로 사용하면 드라이브를 읽는 중 오작동을 일으킬 수 있습니다.
- 습도가 높은 곳, 온도가 너무 높거나 낮은 곳, 기계 진동이 심한 곳 또는 직사광선에 드라이브를 노출시 키지 마십시오.

**주의:** 드라이브 안으로 이물질이나 액체가 들어간 경우 즉시 컴퓨터 전원 코드를 뽑은 후 HP 공인 서비스 제 공업체에 서비스를 의뢰하십시오.

## **운반 준비**

컴퓨터를 운반할 경우 다음 지침에 따릅니다.

**1.** 외장 저장 장치에 하드 드라이브 파일을 백업하십시오. 보관하거나 이동 중인 경우 백업 미디어가 전자 파에 노출되지 않도록 하십시오.

**참고:** 시스템 전원이 꺼져 있을 때 하드 드라이브는 자동으로 잠깁니다.

- **2.** 모든 이동식 미디어를 분리하고 보관합니다.
- **3.** 컴퓨터와 외부 장치 전원을 끕니다.
- **4.** 전원 코드를 AC 콘센트에서 분리한 후 컴퓨터에서도 분리합니다.
- **5.** 시스템 부품과 외부 장치의 전원을 차단한 다음 컴퓨터의 전원을 차단합니다.

**참고:** 컴퓨터를 운반하기 전에 모든 보드가 보드 슬롯에 적절히 설치 및 고정되었는지 확인합니다.

**6.** 원래의 포장 상자나 완충재가 충분히 들어 있는 상자에 시스템 부품과 외부 장치를 넣어 보호합니다.

# <span id="page-46-0"></span>**C 내게 필요한 옵션**

HP는 독립 실행형으로 또는 적절한 지원 장치와 함께 사용하여 장애가 있는 사람들을 포함하여 누구나 사용 할 수 있는 제품과 서비스를 디자인하고 생산하고 판매합니다.

## **지원되는 지원 기술**

HP 제품은 다양한 운영 체제 지원 기술을 지원하며 추가 지원 기술와 함께 작동하도록 구성할 수 있습니다. 장치에 있는 검색 기능을 사용하여 지원 기능에 대한 자세한 정보를 찾을 수 있습니다.

**참고:** 특정 지원 기술 제품에 대한 자세한 내용은 해당 제품의 고객 지원에 문의하십시오.

### **지원 문의**

HP는 제품과 서비스의 접근성을 지속적으로 개선하고 있으며 사용자의 피드백을 환영합니다. 제품을 사용 하는 데 문제가 있거나 여러분에게 도움이 된 내게 필요한 옵션 기능에 대해 알리고자 하는 경우 산지 표준시 로 월요일부터 금요일까지 오전 6시 ~ 오후 9시에 (888) 259-5707번으로 문의해 주십시오. 청각 장애가 있거 나 듣는 데 어려움이 있어 TRS/VRS/WebCapTel을 사용하는 경우 기술 지원 또는 가용성 질문이 있는 경우 산 지 표준시로 월요일부터 금요일까지 오전 6시 ~ 오후 9시에 (877) 656-7058번으로 문의해 주십시오.

# <span id="page-47-0"></span>**색인**

#### **D** DisplayPort 비디오 어댑터, 연결 [11](#page-18-0) **F** FHD 웹캠 부품 [3](#page-10-0) **I** IR 웹캠 구성 요소 [2](#page-9-0) **M** Microsoft 정품 인증서 레이블 [6](#page-13-0) **S** SODIMM 사양 [27](#page-34-0) 식별 [28](#page-35-0) 위치 [28](#page-35-0) **V** VESA 장착 구멍 [10](#page-17-0) **W** Windows Hello [20](#page-27-0) **ㄱ** 각도 조절 스탠드 [7](#page-14-0) 부착 [7](#page-14-0) 분리 [8](#page-15-0) 조정 [13](#page-20-0) 경고 및 주의 [23](#page-30-0) 고정 뒷면 포트 덮개 [12](#page-19-0) 뒷면 포트 덮개, 분리 [12](#page-19-0) 광 디스크 드라이브 다시 부착 [33](#page-40-0) 예방 조치 [38](#page-45-0) 구성 요소 68 x 203.00mm(전면 및 옆면 최 대) [3](#page-10-0) FHD 웹캠 [3](#page-10-0) IR 웹캠 [2](#page-9-0) 내부 [27](#page-34-0) 밑면 [4](#page-11-0) 윗면 [2](#page-9-0)

전면 [1,](#page-8-0) [2](#page-9-0) 후면 [4](#page-11-0) 기능 개요 [1](#page-8-0) 키보드 [5](#page-12-0)

**ㄴ** 내게 필요한 옵션 [39](#page-46-0) 내부 구성 요소 [27](#page-34-0) 높이 조절 스탠드 [9](#page-16-0) 분리 [9](#page-16-0) 장착 [9](#page-16-0) 조정 [14](#page-21-0) **ㄷ** 뒷면 구성 요소 [4](#page-11-0) 뒷면 포트 덮개 [12](#page-19-0) 분리 [12](#page-19-0) 장착 [13](#page-20-0) 드라이브 6.35cm, 분리 [30](#page-37-0) 6.35cm, 설치 [32](#page-39-0) 광 디스크 드라이브, 교체 [33](#page-40-0) 유형 [30](#page-37-0) 디스플레이 연결 [11](#page-18-0)

#### **ㄹ** 레이블 Microsoft 정품 인증서 [6](#page-13-0) 서비스 [6](#page-13-0) 위치 [6](#page-13-0) 일련 번호 [6](#page-13-0) 전자 [1](#page-8-0) 정품 인증서 [6](#page-13-0)

#### **ㅁ** 마우스 무선 동기화 [21](#page-28-0) 배터리 분리 [24](#page-31-0) 메모리 SODIMMs 사양 [27](#page-34-0) 분리 [28](#page-35-0) 사양 [27](#page-34-0)

#### 슬롯 [27](#page-34-0) 최대 [27](#page-34-0) 무선 키보드 및 마우스 동기화 [21](#page-28-0) 밑면 구성 요소 [4](#page-11-0) **ㅂ** 배터리 교체 [29](#page-36-0) 보안 뒷면 포트 덮개, 장착 [13](#page-20-0) 보안 케이블 [18](#page-25-0) 분리 6.35cm 하드 드라이브 [30](#page-37-0) 광 디스크 드라이브 [33](#page-40-0) 메모리 [28](#page-35-0) 배터리 [29](#page-36-0) 전원 코드 [12](#page-19-0) 케이블 [12](#page-19-0) **ㅅ** 사양, 메모리 [27](#page-34-0) 설치 6.35cm 하드 디스크 드라이브 [32](#page-39-0) 광 디스크 드라이브 [33](#page-40-0) 디스플레이 [11](#page-18-0) 메모리 [28](#page-35-0) 배터리 [29](#page-36-0) 설치, 순서 [7](#page-14-0) 설치 지침 [23](#page-30-0) 스탠드 각도 조절, 부착 [7](#page-14-0)

설치 [28](#page-35-0)

각도 조절, 분리 [8](#page-15-0) 높이 조절, 부착 [9](#page-16-0) 높이 조절, 분리 [9](#page-16-0) 부착 및 분리 [7](#page-14-0) 위치 조정 [13](#page-20-0)

**ㅇ** 앞면 구성 요소 [1](#page-8-0), [2](#page-9-0) 액세스 패널 교체 [26](#page-33-0) 분리 [25](#page-32-0)

연결 디스플레이 [11](#page-18-0) 전원 코드 [11](#page-18-0) 케이블 [11](#page-18-0) 운반 준비 [38](#page-45-0) 웹캠 [19](#page-26-0) FHD [3](#page-10-0) Full HD [3](#page-10-0) IR [2](#page-9-0) Windows Hello [20](#page-27-0) 작업 [19](#page-26-0) 적외선 [2](#page-9-0) 윗면 구성 요소 [2](#page-9-0) 일련 번호 [6](#page-13-0)

#### **ㅈ**

잠금 뒷면 포트 덮개 [12](#page-19-0) 잠금 장치 보안 케이블 [18](#page-25-0) 전원 분리 [12,](#page-19-0) [19](#page-26-0) 연결 [19](#page-26-0) 전원 코드 분리 [12](#page-19-0) 연결 [11](#page-18-0) 전자 레이블 [1](#page-8-0) 접지 방법 [35](#page-42-0) 정전기 방전, 손상 방지 [35](#page-42-0) 제품 이름 및 번호, 컴퓨터 [6](#page-13-0)

#### **ㅊ**

추가 정보 [23](#page-30-0) 측면 구성 요소 [3](#page-10-0)

#### **ㅋ**

컴퓨터에 장착 [10](#page-17-0) 컴퓨터 작동 지침 [36](#page-43-0) 케이블 [11](#page-18-0) 분리 [12](#page-19-0) 연결 [11](#page-18-0) 키보드 기능 [5](#page-12-0) 무선 동기화 [21](#page-28-0) 배터리 분리 [24](#page-31-0)

#### **ㅌ**

통풍 지침 [36](#page-43-0)

#### **ㅍ** 포트 덮개 [12](#page-19-0) 분리 [12](#page-19-0) 장착 [13](#page-20-0) **ㅎ** 하드 드라이브 6.35cm [30](#page-37-0) 6.35cm, 분리 [30](#page-37-0) 교체 [30](#page-37-0) 솔리드 스테이트 [30](#page-37-0) 유형 [30](#page-37-0) 자체 암호화 [30](#page-37-0) 하드 디스크 드라이브 6.35cm, 설치 [32](#page-39-0) 헤드폰(오디오 출력) 잭 [3](#page-10-0) 회전 [14](#page-21-0)